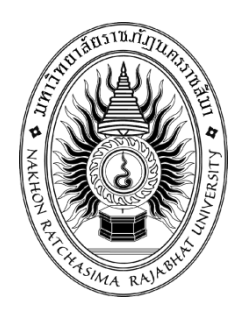

# **รายงานวิจัยสหกิจศึกษา การพัฒนาเว็บไซต์แลกเปลี่ยนเงิน Bestbaht-au**

**(Development of Bestbaht-au currency exchange website)**

**นายอัครพล วิลัยสุข**

**รายงานนี้เป็นส่วนหนึ่งของการศึกษารายวิชาสหกิจศึกษา สาขาวิชาระบบสารสนเทศเพื่อการจัดการ คณะวิทยาศาสตร์และเทคโนโลยี ภาคการศึกษาที่ 2 ปีการศึกษา 2562 มหาวิทยาลัยราชภัฏนครราชสีมา**

# **รายงานวิจัยสหกิจศึกษา การพัฒนาเว็บไซต์แลกเปลี่ยนเงิน Bestbaht-au**

**(Development of Bestbaht-au currency exchange website)**

**นายอัครพล วิลัยสุข**

**รายงานนี้เป็นส่วนหนึ่งของการศึกษารายวิชาสหกิจศึกษา สาขาวิชาระบบสารสนเทศเพื่อการจัดการ คณะวิทยาศาสตร์และเทคโนโลยี ภาคการศึกษาที่ 2 ปีการศึกษา 2562 มหาวิทยาลัยราชภัฏนครราชสีมา**

**ชื่อโครงงาน** การพัฒนาเว็บไซต์แลกเปลี่ยนเงิน Bestbaht-au **ชื่อผู้จัดทำ** นายอัครพล วิลัยสุข **สาขาวิชา** ระบบสารสนเทศเพื่อการจัดการ **ที่ปรึกษา** อาจารย์เบญจภัค จงหมื่นไวย์ **ปีที่โครงงานเสร็จ** 2563

# **บทคัดย่อ**

โครงนี้มีวัตถุประสงค์เพื่อพัฒนาพัฒนาและปรับปรุงเว็ปไซต์bestbath-au มีวัตถุประสงค์ 1) เพื่อพัฒนาเว็ปไซต์ bestbaht-au 2) เพื่อปรับเปลี่ยนดีไซน์ของเว็ปไซต์ให้ทันสมัยมากยิ่งขึ้น เว็ปไซต์bestbaht-au ถูกพัฒนาขึ้นเมื่อปี พ.ศ. 2561 โดยบริษัท ที.พี.เอส.เอ็นเตอร์ไพรส์ จำกัด โดย เป็นเว็ปไซต์ที่ใช้แลกเงิน ไทยTHB กับ เงินออสเตรียAUD โดยเจ้าของเว็ปไซต์จะมีบัญชีทั้ง 2 ประเทศ คือ ประเทศไทยและประเทศออสเตรียเอาไว้โอนให้ลูกค้า ลูกค้าจะได้เรทราคาที่ดีกว่าการโอนที่อื่น ๆ โดยมีขั้นตอนการดำเนินงาน ประกอบด้วย 1) การศึกษาและรวบรวมข้อมูล 2) การวิเคราะห์ และออกแบบระบบ 3) การพัฒนาระบบ 4) ทดสอบระบบ 5) การดูแลปรับปรุงระบบ

มีวิธีการพัฒนาโดยใช้ โปรแกรม Visual Studio Code และ ภาษาที่ใช้ในการการพัฒนาคือ ภาษา HTML CSS PHP และJS โดยมีฐานข้อมูลที่ทางบริษัท ที.พี.เอส.เอ็นเตอร์ไพรส์กำหนดมาให้ใน MySQL

(โครงงานระบบสารสนเทศเพื่อการจัดการนี้มีจำนวนหน้าทั้งสิ้น 52 หน้า)

**Title** Development of Bestbaht-au currency exchange website **Author** Mr. Akharaphon Vilaisook **Program Field** Management information system **Advisor** Miss. Benjapuk Jongmuanwai **Finish Year** 2020

#### **Abstract**

 The outline is intended for the development and improvement of the web site bestbath-au. The objective is 1) to develop the bestbaht-au website 2) to improve and improve the website to be more modern.The bestbaht-au website was developed in 2018 by TPS Enterprise Company Limited by exchanging money into Thai currency using money in foreign currency by using accounts of both Two countries Customers will get a better price than other transfers.There are ways to develop using Android Studio ARcore and Firebase as tools to help develop applications with augmented reality technology about chemical elements. The application This periodic table hopes to be of benefit to users.

The operation process consists of 1) Studying and collecting data 2) System analysis and design 3) System development 4) System testing 5) System maintenance

There are ways to develop by using Visual Studio Code and the language used in the development is HTML, CSS, PHP and JS, with the company database. TPS Enterprise provided in MySQL.

(Total 52 Pages)

### **กิตติกรรมประกาศ**

โครงงานฉบับนี้ สามารถดำเนินการสำเร็จลุล่วงได้เป็นอย่างดี เพราะสามารถทำได้ตาม วัตถุประสงค์ ผู้จัดทำ จึงใคร่ขอขอบพระคุณ นางสาวแก้วกมล สติมั่น และทีมงาน บริษัท ทีพีเอส เอ็น เตอร์ไพร์ จำกัด ทุกท่านที่กรุณาให้ความรู้และคำปรึกษาต่าง ๆ เกี่ยวกับแนวทางการพัฒนาระบบงาน และคำแนะนำเกี่ยวกับการออกแบบระบบพร้อมทั้งกรรมการโครงงาน ทุกท่านที่ร่วมให้คำแนะนำใน การจัดทำโครงงาน ให้สัมฤทธิ์ผลไปได้ด้วยดี ตลอดจนอาจารย์ทุกท่านที่ให้ความรู้มาโดยตลอด

สุดท้ายนี้ผู้จัดทำขอกราบขอบพระคุณบิดามารดา ที่ให้การอุปการะเลี้ยงดู สนับสนุนและ ส่งเสริมให้ได้รับการศึกษาที่ดีรวมรวมทั้งเป็นผู้ที่คอยให้กำลังใจเป็นอย่างดีและขอขอบคุณสำหรับ กำลังใจจากเพื่อน ๆ นักศึกษาร่วมชั้นเรียนทุกท่านที่ได้เป็นส่วนร่วมในการทำโครงงานนี้ และหวังเป็น อย่างยิ่งว่าโครงงานนี้จะเป็นประโยชน์กับท่านผู้สนใจและเกี่ยวข้อง

> ผู้จัดทำ นายอัครพล วิลัยสุข

# สารบัญ

# หน้า

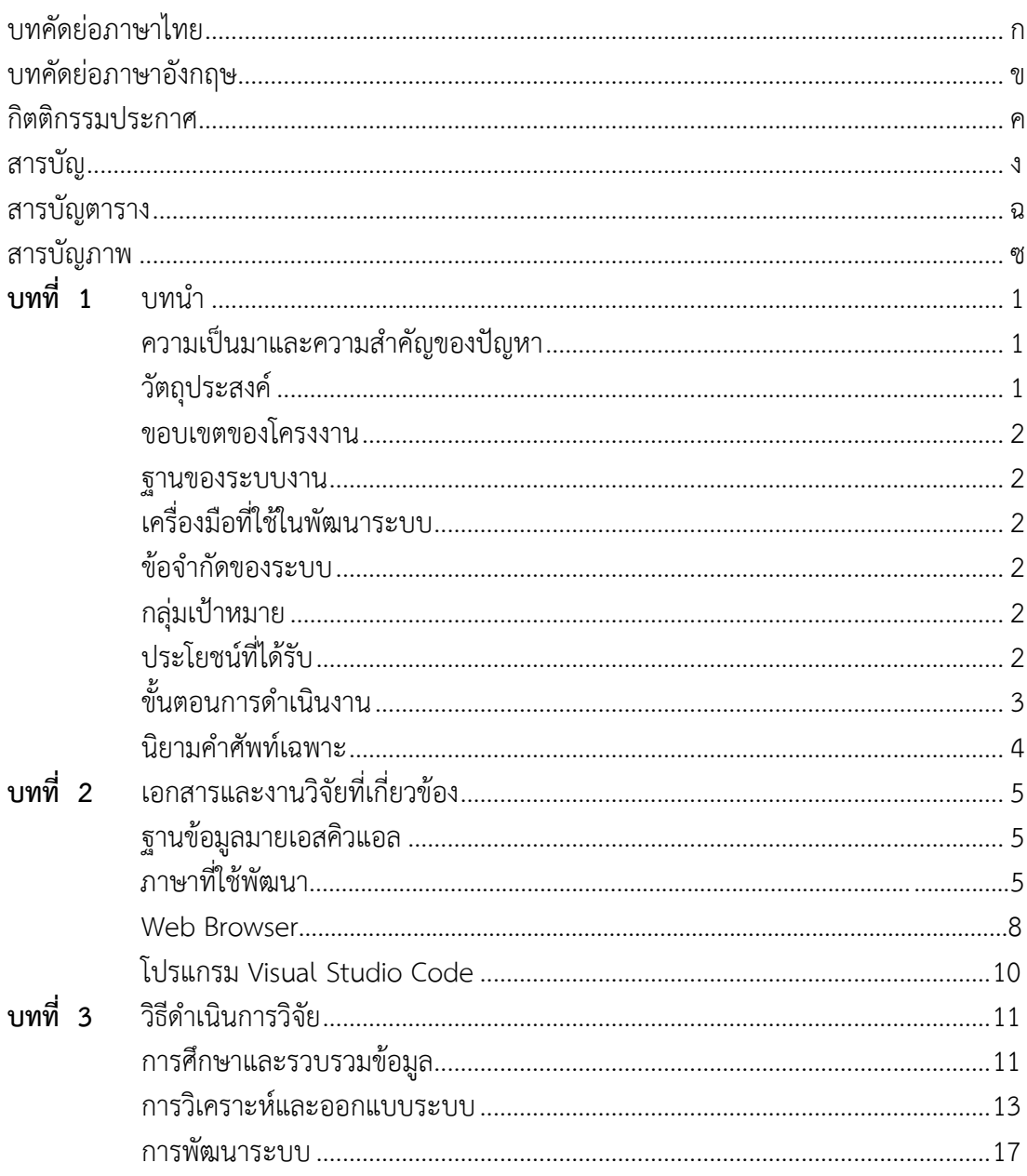

# สารบัญ (ต่อ)

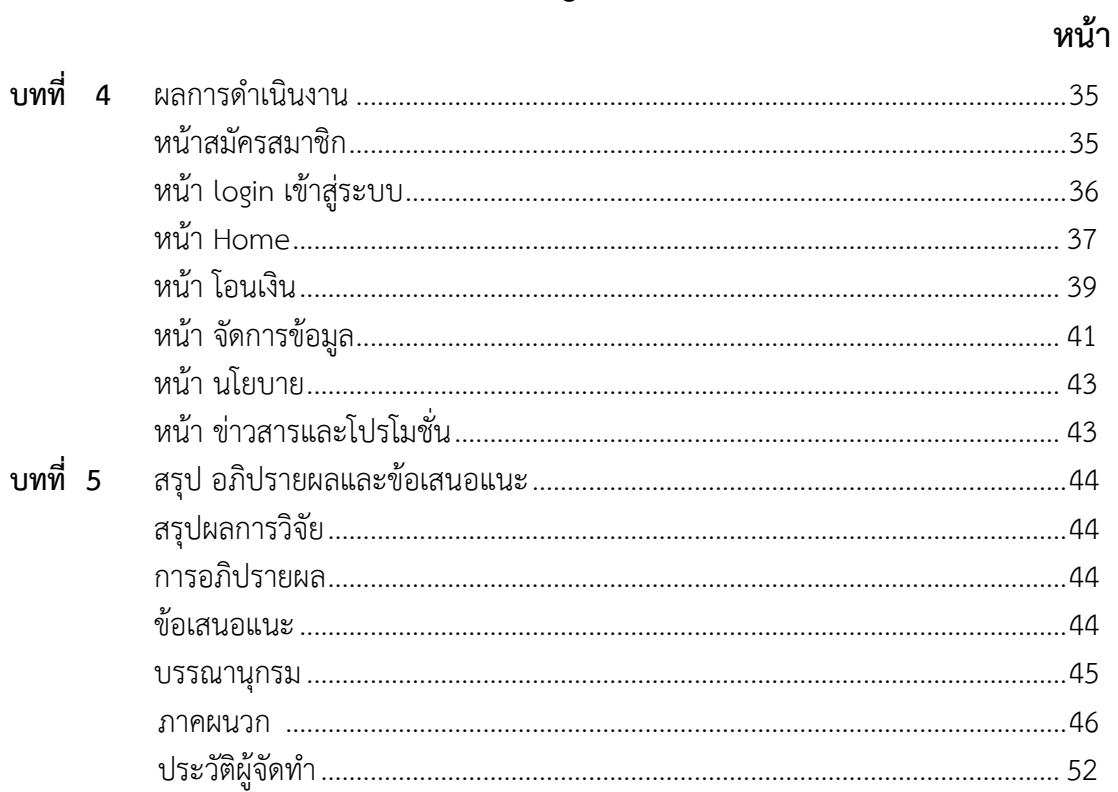

 $\mathbb{Q}$ 

# สารบัญตาราง

ตารางที่

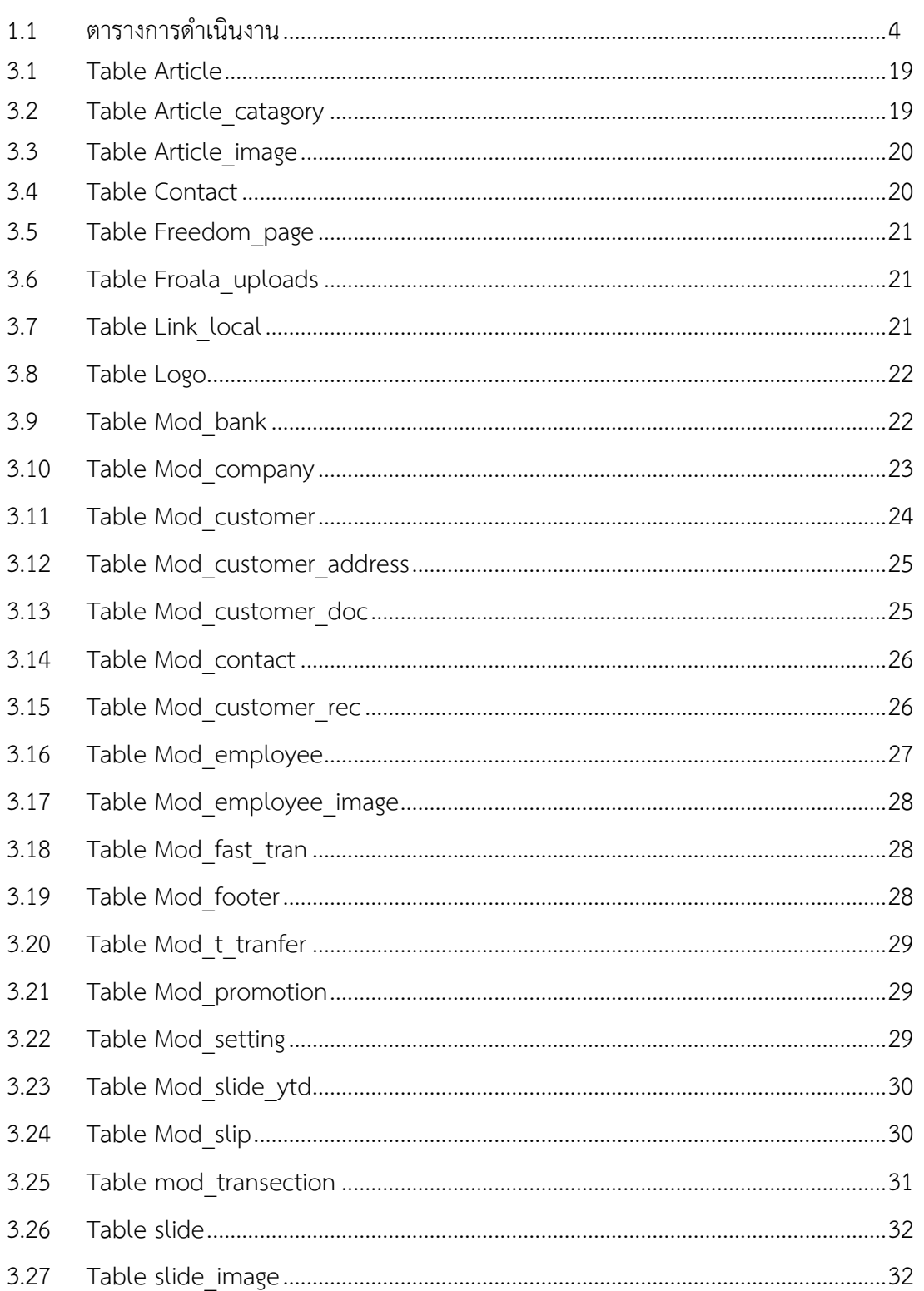

ิหน้า

# สารบัญตาราง (ต่อ)

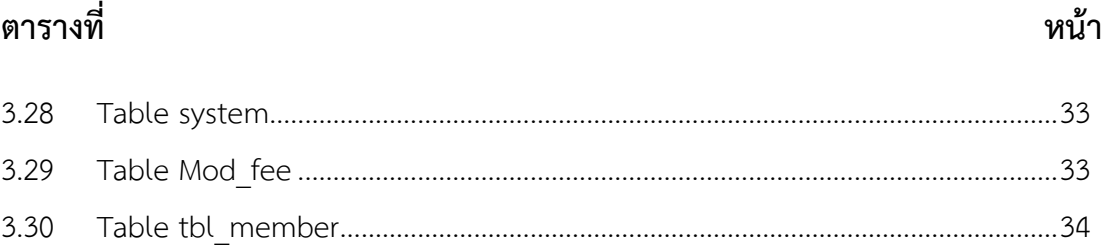

# สารบัญภาพ

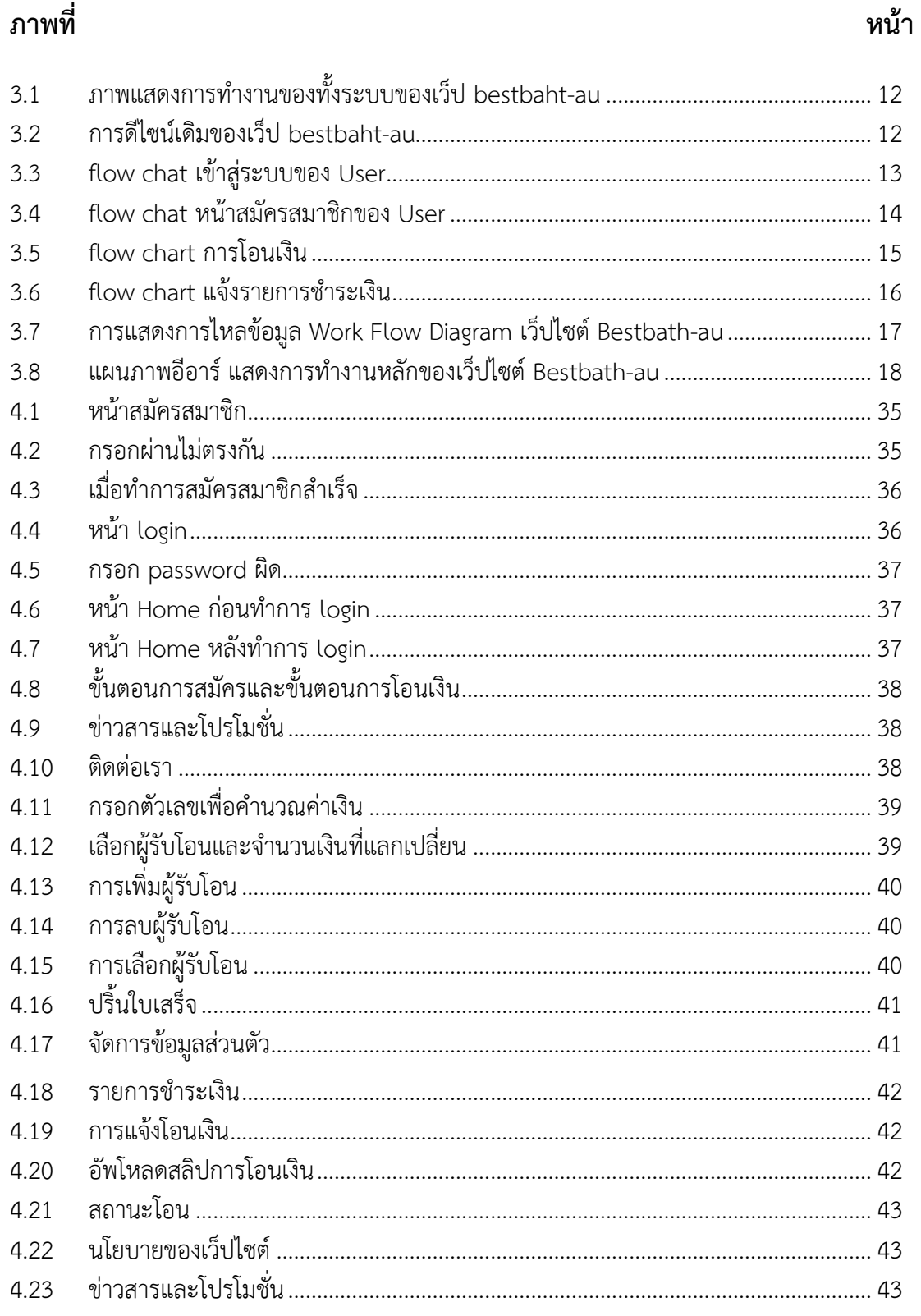

# **บทที่ 1 บทนำ**

#### **ความเป็นมาและความสำคัญของปัญหา**

บริษัท ทีพีเอส เอ็นเตอร์ไพรส์ จำกัด เป็นบริษัทด้านไอที และการพัฒนาระบบ รับผลิต ซอฟต์แวร์ ครบวงจร เว็บไซต์ของบริษัทเป็นการเขียนขึ้นมาใหม่ ไม่ใช่เว็บไซต์สำเร็จรูป จึงพัฒนาได้ ตามความต้องการของลูกค้าได้ทุกอย่าง พร้อมให้คำปรึกษา อัพเดทช่องทางการสื่อสารกับลูกค้า เพิ่ม ยอดขายให้ธุรกิจ เพิ่มความน่าเชื่อถือ และเพิ่มช่องทางการตลาด ให้เหนือคู่แข่ง ออกแบบเว็บไซต์ โดยทีมงานมืออาชีพ สวย โดนใจ ใช้งานง่าย รองรับการทำ SEO ตอบโจทย์ทุกความต้องการในยุค ออนไลน์ รองรับการใช้งานในทุกอุปกรณ์

เว็ปไซต์bestbaht-au ถูกพัฒนาขึ้นเมื่อปี พ.ศ. 2561 โดยบริษัท ที.พี.เอส.เอ็นเตอร์ไพรส์ จำกัด โดยเป็นเว็ปไซต์ที่ใช้แลกเงิน ไทยTHB กับ เงินออสเตรียAUD โดยเจ้าของเว็ปไซต์จะมีบัญชีทั้ง 2 ประเทศ คือ ประเทศไทยและประเทศออสเตรียเอาไว้โอนให้ลูกค้า ลูกค้าจะได้เรทราคาที่ดีกว่าการ โอนที่อื่น ๆ

ทางบริษัท ที.พี.เอส.เอ็นเตอร์ไพรส์ จำกัด ได้เล็งเห็นความสำคัญของปัญหาหาคือ เว็ปไซต์ bestbaht-au นั้น มีการดีไซต์ของเว็ปที่ล่าสมัยและความปลอดภัยน้อย เจ้าหน้าที่พนักงานของบริษัท ที.พี.เอส.เอ็นเตอร์ไพรส์ได้เล็งเห็นความสำคัญของจุด ๆ นี้ และจัดการมอบหมายงานแก้ไขและดีไซต์ ของเว็ปไซต์ bestbaht-au ใหม่ มาให้ผู้จัดทำโครงงานนี้พัฒนาต่อเพื่อให้แก้ไขข้อบกพร่องต่าง ๆ ของเว็ปไซต์ให้ดียิ่งขึ้น

#### **วัตถุประสงค์**

- 1. เพื่อพัฒนาเว็ปไซต์ bestbaht-au
- 2. เพื่อปรับเปลี่ยนดีไซน์ของเว็ปไซต์ให้ทันสมัยมากยิ่งขึ้น

#### **ขอบเขตของโครงงาน**

- **1. ด้านความสามารถของระบบงาน (System Specification)**
- **1.1 ขอบเขตงานของระบบ (Functional Specification)**

#### **1.1.1 ผู้ดูและระบบ**

- 1.1.1.1 สามารถดูข้อมูลการแจ้งโอนของลูกค้า
- 1.1.1.2 สามารถดูข้อมูลและการติดต่อจากลูกค้า
- 1.1.1.3 สามารถอัพเดทโปรโมชั่นและข้อมูลข่าวสาร
- 1.1.1.4 สามารถเปลี่ยนรูปและโลโก้ของเว็ปไซต์
- 1.1.1.5 สามารถเปลี่ยนค่าเงินในแต่ละวัน
- 1.1.1.6 สามารถเปลี่ยนเลขบัญชีธนาคารของผู้ดูแลระบบ

### **1.1.2 ผู้ใช้ทั่วไป**

#### 1.1.2.1 สามารถแลกเปลี่ยนเงินไทยเป็นเงินดอลลาร์ออสเตรเลีย

1.1.2.2 สามารถจัดการโปรไฟล์

1.1.2.3 สามารถเปลี่ยนรหัสผ่าน

1.1.2.4 สามารถสมัครสมาชิก

1.1.2.5 สามารถ เพิ่ม ลบ ผู้รับโอน

1.1.2.6 สามารถดูบิลการโอนเงิน

1.1.2.7 สามารถแจ้งการโอนเงิน

1.1.2.8 สามารถ เพิ่ม ลบ รายการชำระเงิน

1.1.2.9 สามารถติดต่อกับทางเว็ปไซต์

#### **1.2 ฐานของระบบงาน (Platform)**

Web Application ทํางานบน Web Browser

#### **1.3 เครื่องมือที่ใช้ในพัฒนาระบบ (Tools)**

#### **1.3.1 ฮาร์ดแวร์**

1.3.1.1 เครื่องคอมพิวเตอร์ Notebook

#### **1.3.2 ซอฟต์แวร์**

1.3.2.1 ฐานข้อมูลมายเอสคิวแอล (MySQL)

1.3.2.2 ภาษา PHP (PHP: Hypertext Preprocessor)

1.3.2.3 Web Browser

1.3.2.4 โปรแกรม Visual Studio Code

- 1.3.2.5 ภาษา CSS
- 1.3.2.6 ภาษา JavaScript

#### **1.4 ข้อจำกัดของระบบ (Constraint)**

 1.4.1 ระบบจำเป็นต้องมีผู้ดูแลระบบคอยเช็คว่ามีลูกค้าโอนเงิน มาจึงสามารถโอนเงินไปให้ยังลูกค้าได้

#### **2. กลุ่มเป้าหมาย**

บุคคลทั่วไป

### **ประโยชน์ที่ได้รับ**

- 1. สามารถแลกเปลี่ยนเงินได้เรทราคาดี
- 2. สามารถแลกเปลี่ยนเงินได้ง่าย

# **ขั้นตอนการดำเนินงาน**

### **1. ขั้นตอนการดำเนินงาน**

ขั้นตอนการดําเนินงานจะดําเนินการตามกระบวนการของวงจรการพัฒนาระบบงาน (SDLC : System Development Life Cycle) ซึ่งประกอบไปด้วย 5 ขั้นตอน คือ

 **1.1 รวบรวมความต้องการของระบบ** จะเก็บความต้องการของระบบ หรือคุณสมบัติที่ ระบบควรจะมี หน้าที่หลักของระบบที่จะต้องทําจากการรวบรวมข้อมูล

 **1.2 วิเคราะห์และออกแบบระบบ** เมื่อได้ความต้องการของระบบจากผู้ใช้งานแล้ว ้จะต้องนำมาทำการออกแบบว่าระบบที่จะทำเป็นอย่างไร มีส่วนติดต่อผู้ใช้แบบไหน ฐานข้อมูลเป็น อะไร ใช้เทคโนโลยีใดในการสร้างระบบ

 **1.3 พัฒนาระบบ** จะนําสิ่งที่ได้ออกแบบมาทําการสร้างระบบ โดยเครื่องมือที่ใช้ในการ สร้างฐานข้อมูล จะใช้มายเอสคิวแอล (MySQL) ในส่วนของการติดต่อผู้ใช้และการแสดงผลจะใช้ แสดงในลักษณะของ เว็บเพจ (Web Page) จะพัฒนาโดยใช้ภาษา PHP (PHP: Hypertext Preprocessor)

 **1.4 ทดสอบระบบ** เป็นการทดสอบว่าระบบที่ได้พัฒนาขึ้นทํางานได้ดี ไม่มีข้อผิดพลาด ใด ๆ ทั้งสิ้น ถ้าพบข้อผิดพลาดก็จะสามารถแก้ไขในขั้นตอนนี้ได้เลย การทดสอบระบบจะทําการ ทดสอบด้วยกัน 2 แบบ คือ ทดสอบว่าระบบทํางานได้ตรงตามความต้องการเบื้องต้นหรือไม่ (Functional Testing) และทดสอบการทํางานของระบบว่าเสถียรหรือไม่ (Performance Testing)

 **1.5 การดูแลปรับปรุงระบบ** จะเป็นการดูแลระบบไม่ให้เกิดปัญหาหรือข้อผิดพลาดหรือ ถ้ามีคุณสมบัติใหม่ที่ผู้ใช้งานต้องการ ก็ทําการวิเคราะห์ความต้องการอีกครั้ง

#### **2. ตารางการดำเนินงาน**

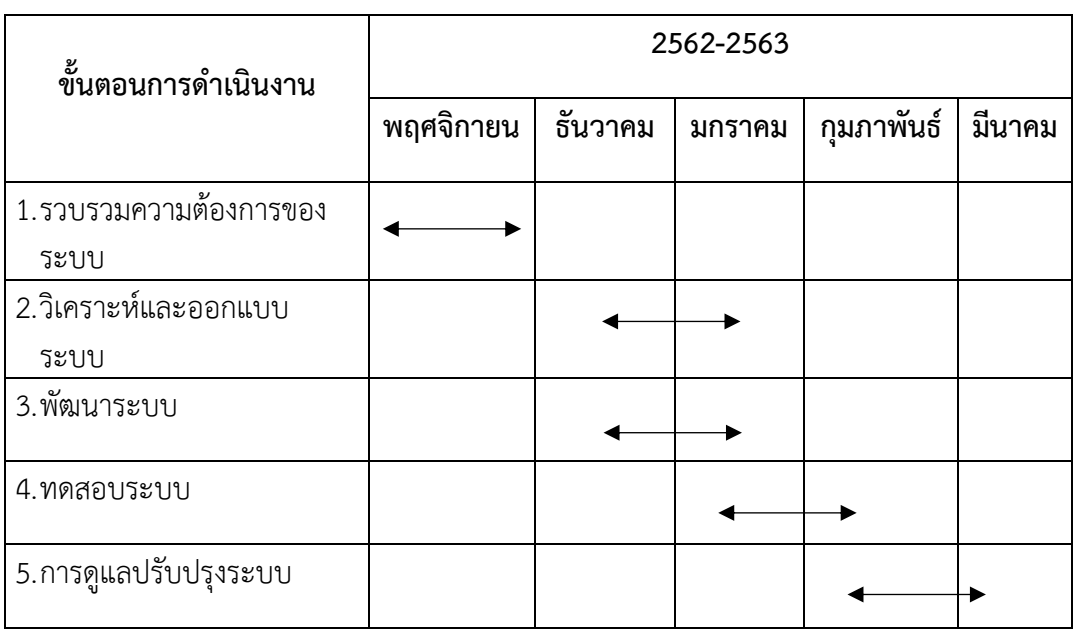

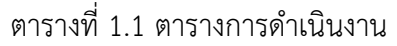

#### **นิยามคำศัพท์เฉพาะ**

#### **1. AUD**

ดอลลาร์ออสเตรเลีย (สัญลักษณ์: \$; รหัส : AUD) เป็นสกุลเงินของประเทศออสเตรเลีย ซึ่ง 1 ดอลลาร์ออสเตรเลียมีค่าเท่ากับ 100 เซ็นต์

#### **2. THB**

เงินบาท (ตัวละติน: Baht ; สัญลักษณ์: ฿ ; รหัสสากลตาม ISO 4217: THB) เป็นสกุล เงินตราประจำชาติของประเทศไทย เดิมคำว่า "บาท" เป็นหนึ่งในคำใช้เรียกหน่วยการชั่งน้ำหนักของ ไทย ปัจจุบันยังมีใช้ในความหมายเดิมอยู่บ้าง โดยเฉพาะในการซื้อขายทองคำ เช่น "ทองคำวันนี้ราคา ขายบาทละ 15,000 บาท" หมายถึงทองคำหนักหนึ่งบาทสามารถขายได้ 15,000 บาท ในสมัยที่เริ่ม ใช้เหรียญครั้งแรก เงินเหรียญหนึ่งบาทนั้นเป็นเงินที่มีน้ำหนักหนึ่งบาทจริง ๆ ไม่ได้ทำด้วยทองแดง นิกเกิลเช่นในปัจจุบัน

# **บทที่ 2**

# **เอกสารและงานวิจัยที่เกี่ยวข้อง**

 ในบทนี้จะกล่าวถึงทฤษฎีที่เกี่ยวข้องกับเนื้อหาอุปกรณ์ต่าง ๆรวมถึงหลักการทำงาน ผู้จัดทำได้ ทำการศึกษาเอกสารและงานวิจัยที่เกี่ยวข้อง ดังต่อไปนี้

- 2.1 ฐานข้อมูลมายเอสคิวแอล (MySQL)
- 2.2 ภาษาที่ใช้พัฒนา
	- 2.2.1 ภาษา PHP (PHP: Hypertext Preprocessor)
	- 2.2.2 ภาษา CSS
	- 2.2.3 ภาษา JavaScript
- 2.3 Web Browser
- 2.4 โปรแกรม Visual Studio Code

#### **2.1 ฐานข้อมูลมายเอสคิวแอล (MySQL)**

MySQL คือ ระบบจัดการฐานข้อมูลที่มีหน้าที่เก็บข้อมูล เพื่อใช้ในการเก็บข้อมูลที่ได้จาก ระบบงานที่โปรแกรมเมอร์ได้สร้างขึ้น โดยใช้ภาษา SQL (SQLคือภาษาที่ใช้ในการจัดการกับ ฐานข้อมูลโดยเฉพาะ เช่น สร้างฐานข้อมูล เพิ่มข้อมูล แก้ไขข้อมูล ลบข้อมูล เป็นต้น )โดย MySQL จะ ทำหน้าที่เป็นตัวกลางระหว่างผู้ใช้กับฐานข้อมูล ซึ่ง MySQL เป็นระบบจัดการฐานข้อมูล (database management system DBMS) สำหรับฐานข้อมูลเชิงสัมพันธ์ โดยเราสามารถติดต่อกับ MySQL โดย การเขียนโปรแกรมภาษาต่าง ๆ ได้เช่น PHP, Perl, Java, C#, C, Ruby, C++ เป็นต้น

#### **2.2 ภาษาที่ใช้พัฒนา**

#### **2.2.1 ภาษา PHP (PHP: Hypertext Preprocessor)**

PHP คือภาษาสำหรับทำงานด้านฝั่งของเซิร์ฟเวอร์ (server-side scripting) ถูกออกแบบ มาสำหรับการพัฒนาเว็บไซต์ แต่มันก็ยังสามารถใช้เขียนโปรแกรมเพื่อวัตถุประสงค์ทั่วไปได้ PHP ถูก สร้างโดย Rasmus Lerdorf ในปี 1994 โดยที่ PHP ในปัจจุบันได้ถูกพัฒนาโดย The PHP Group ซึ่ง คำว่า PHP นั้นย่อมาจาก Personal Home Page ซึ่งในปัจจุบันนั้นหมายถึง PHP: Hypertext Preprocessor

ประวัติของภาษา PHPการพัฒนาภาษา PHP นั้นเริ่มต้นขึ้นเมื่อปี 1995 เมื่อ Rasmus Lerdorf ได้เขียน Common Gateway Interface (CGI) ที่หลากหลายเพื่อใช้ช่วยจัดการหน้าเว็บเพจ ของเขา เขาทำให้มันทำงานได้กับเว็บฟอร์มและติดต่อกับฐานข้อมูลได้ โดยเรียกมันว่า "Personal Home Page/Forms Interpreter" หรือ PHP/FI Interpreter มาตรฐานของภาษา PHP นั้นได้รับ การสนับสนุน Send Engine ซึ่งเป็นซอร์ฟแวร์ฟรีที่ให้ใช้ภายใต้ PHP License ภาษา PHP ได้ถูก นำไปใช้อย่างกว้างขวางกับเว็บเซิร์ฟเวอร์ในทุก ๆ ระบบปฏิบัติการและแพลตฟอร์ม และมันฟรี

PHP/FI นั้นสามารถช่วยสร้างหน้าเว็บเพจอย่างง่าย และไดนามิกส์เว็บแอพพลิเคชันได้ เพื่อ ช่วยเรื่องการตรวจสอบความผิดพลาดและพัฒนาโค้ดให้ดีขึ้น Lerdorf ได้เผยแพร่ PHP/FI ในชื่อ "Personal Home Page Tools (PHP Tools) version 1.0" โดยการเผยแพร่นั้นมีฟังก์ชันพื้นฐานที่ PHP มีจนถึงปี 2013 ซึ่งประกอบไปด้วย Perl-like variables การควบคุมฟอร์ม และการฝังไว้ในโค้ด ของ HTML รูปแบบของ PHP นั้นคล้ายกับภาษา Perl แต่มีข้อจำกัดน้อยกว่าและมั่นคงกว่า

Rasmus Lerdorf นั้นไม่ได้ตั้งใจให้ PHP มาเป็นภาษาเขียนโปรแกรมใหม่ แต่มันเติบโตและ เผยแพร่อย่างรวดเร็ว เขาได้กล่าวว่า "ฉันไม่รู้จะหยุดมันยังไง มันสิ่งที่เกิดขึ้นโดยไม่ได้ตั้งใจที่จะเขียน ภาษาใหม่ ฉันไม่รู้วิธีเขียนภาษาหนุ่งขึ้นมาใหม่จริง ๆ ในตอนนี้ฉันเพียงแค่ทำมันต่อไปให้ดีที่สุด" กลุ่ม นักพัฒนาเริ่มต้นในการพัฒนาฟอร์ม หลังจากทดสอบจากนั้น 1 เดือน เวอร์ชั่นเบต้า PHP/FI 2 ได้ เผยแพร่ใน November 1997 ซึ่งในปัจจุบันภาษา PHP นั้นเป็นเวอร์ชั่น 7.0 ซึ่งถูกเผยแพร่ใน December 2, 2016

#### **2.2.2 ภาษา CSS**

CSS คือ ภาษาที่ใช้สำหรับตกแต่งเอกสาร HTML/XHTML ให้มีหน้าตา สีสัน ระยะห่าง พื้นหลัง เส้นขอบและอื่น ๆ ตามที่ต้องการ CSS ย่อมาจาก Cascading Style Sheets มีลักษณะเป็น ภาษาที่มีรูปแบบในการเขียน Syntax แบบเฉพาะและได้ถูกกำหนดมาตรฐานโดย W3C เป็นภาษา หนึ่งในการตกแต่งเว็บไซต์ ได้รับความนิยมอย่างแพร่หลาย

ประโยชน์ของ CSS มีประโยชน์อย่างหลากหลาย ซึ่งได้แก่

1. ช่วยให้เนื้อหาภายในเอกสาร HTML มีความเข้าใจได้ง่ายขึ้นและในการแก้ไขเอกสารก็ สามารถทำได้ง่ายกว่าเดิม เพราะการใช้ CSS จะช่วยลดการใช้ภาษา HTML ลงได้ในระดับหนึ่ง และ แยกระหว่างเนื้อหากับรูปแบบในการแสดงผลได้อย่างชัดเจน

2. ทำให้สามารถดาวน์โหลดไฟล์ได้เร็ว เนื่องจาก code ในเอกสาร HTML ลดลง จึงทำให้ ไฟล์มีขนาดเล็กลง

3. สามารถกำหนดรูปแบบการแสดผลจากคำสั่ง style sheet ชุดเดียวกัน ให้มีการ แสดงผลในเอกสารแบบเดียวทั้งหน้าหรือในทุก ๆ หน้าได้ ช่วยลดเวลาในการปรับปรุงและทำให้การ

สร้างเอกสารบนเว็บมีความรวดเร็วยิ่งขึ้น นอกจากนี้ยังสามารถควบคุมการแสดงผล ให้คล้ายหรือ เหมือนกันได้ในหลาย Web Browser

4.ช่วยในการกำหนดการแสดงผลในรูปแบบที่มีความเหมาะกับสื่อต่าง ๆ ได้เป็นอย่างดี

5.ทำให้เว็บไซต์มีความเป็นมาตรฐานมากขึ้นและมีความทันสมัย สามารถรองรับการใช้งาน ในอนาคตได้ดี

#### **2.2.3 ภาษา JavaScript**

JavaScript คือ ภาษาคอมพิวเตอร์สำหรับการเขียนโปรแกรมบนระบบอินเทอร์เน็ต ที่ กำลังได้รับความนิยมอย่างสูง Java JavaScript เป็น ภาษาสคริปต์เชิงวัตถุ (ที่เรียกกันว่า "สคริปต์" (script) ซึ่งในการสร้างและพัฒนาเว็บไซต์ (ใช่ร่วมกับ HTML) เพื่อให้เว็บไซต์ของเราดูมีการ เคลื่อนไหว สามารถตอบสนองผู้ใช้งานได้มากขึ้น ซึ่งมีวิธีการทำงานในลักษณะ "แปลความและ ดำเนินงานไปทีละคำสั่ง" (interpret) หรือเรียกว่า อ็อบเจ็กโอเรียลเต็ด (Object Oriented Programming) ที่มีเป้าหมายในการ ออกแบบและพัฒนาโปรแกรมในระบบอินเทอร์เน็ต สำหรับ ผู้เขียนด้วยภาษา HTML สามารถทำงานข้ามแพลตฟอร์มได้ โดยทำงานร่วมกับ ภาษา HTML และ ภาษา Java ได้ทั้งทางฝั่งไคลเอนต์ (Client) และ ทางฝั่งเซิร์ฟเวอร์ (Server)

JavaScript ถูกพัฒนาขึ้นโดย เน็ตสเคปคอมมิวนิเคชันส์ (Netscape Communications Corporation) โดยใช้ชื่อว่า Live Script ออกมาพร้อมกับ Netscape Navigator2.0 เพื่อใช้สร้างเว็บ เพจโดยติดต่อกับเซิร์ฟเวอร์แบบ Live Wire ต่อมาเน็ตสเคปจึงได้ร่วมมือกับ บริษัทซันไมโครซิสเต็มส์ ปรับปรุงระบบของบราวเซอร์เพื่อให้สามารถติดต่อใช้งานกับภาษาจาวาได้ และได้ปรับปรุง Live Script ใหม่เมื่อ ปี 2538 แล้วตั้งชื่อใหม่ว่า JavaScript สามารถทำให้ การสร้างเว็บเพจ มีลูกเล่น ต่าง ๆ มากมาย และยังสามารถโต้ตอบกับผู้ใช้ได้อย่างทันที เช่น การใช้เมาส์คลิก หรือ การกรอกข้อความ ใบฟอร์บ เป็บต้บ

เนื่องจาก JavaScript ช่วยให้ผู้พัฒนา สามารถสร้างเว็บเพจได้ตรงกับความต้องการ และมี ความน่าสนใจมากขึ้น ประกอบกับเป็นภาษาเปิด ที่ใครก็สามารถนำไปใช้ได้ ดังนั้นจึงได้รับความนิยม เป็นอย่างสูง มีการใช้งานอย่างกว้างขวาง รวมทั้งได้ถูกกำหนดให้เป็นมาตรฐานโดย ECMA การ ทำงานของ JavaScript จะต้องมีการแปลความคำสั่ง ซึ่งขั้นตอนนี้จะถูกจัดการโดยบราวเซอร์ (เรียกว่าเป็น client-side script) ดังนั้น JavaScript จึงสามารถทำงานได้ เฉพาะบนบราวเซอร์ที่ สนับสนุน ซึ่งปัจจุบันบราวเซอร์เกือบทั้งหมดก็สนับสนุน JavaScript แล้ว อย่างไรก็ดี สิ่งที่ต้องระวัง คือ JavaScript มีการพัฒนาเป็นเวอร์ชั่นใหม่ๆออกมาด้วย (ปัจจุบันคือรุ่น 1.5) ดังนั้น ถ้านำโค้ดของ เวอร์ชั่นใหม่ ไปรันบนบราวเซอร์รุ่นเก่าที่ยังไม่สนับสนุน ก็อาจจะทำให้เกิด error ได้ JavaScript ทำอะไรได้บ้าง

1. JavaScript ทำให้สามารถใช้เขียนโปรแกรมแบบง่ายๆได้ โดยไม่ต้องพึ่งภาษาอื่น

 2. JavaScript มีคำสั่งที่ตอบสนองกับผู้ใช้งาน เช่นเมื่อผู้ใช้คลิกที่ปุ่ม หรือ Checkbox ก็ สามารถสั่งให้เปิดหน้าใหม่ได้ ทำให้เว็บไซต์ของเรามีปฏิสัมพันธ์กับผู้ใช้งานมากขึ้น นี่คือข้อดีของ JavaScript เลยก็ว่าได้ที่ทำให้เว็บไซต์ดังๆทั้งหลายเช่น Google Map ต่างหันมาใช้

3. JavaScript สามารถเขียนหรือเปลี่ยนแปลง HTML Element ได้ นั่นคือสามารถ เปลี่ยนแปลงรูปแบบการแสดงผลของเว็บไซต์ได้ หรือหน้าแสดงเนื้อหาสามารถซ่อนหรือแสดงเนื้อหา ได้แบบง่ายๆนั่นเอง

4. JavaScript สามารถใช้ตรวจสอบข้อมูลได้ สังเกตว่าเมื่อเรากรอกข้อมูลบางเว็บไซต์ เช่น Email เมื่อเรากรอกข้อมูลผิดจะมีหน้าต่างฟ้องขึ้นมาว่าเรากรอกผิด หรือลืมกรอกอะไรบางอย่าง

5. JavaScript สามารถใช้ในการตรวจสอบผู้ใช้ได้

6. JavaScript สร้าง Cookies (เก็บข้อมูลของผู้ใช้ในคอมพิวเตอร์ของผู้ใช้เอง) ได้ ข้อดีและข้อเสียของ Java JavaScript

การทำงานของ JavaScript เกิดขึ้นบนบราวเซอร์ (เรียกว่าเป็น client-side script) ดังนั้น ไม่ว่าคุณจะใช้เซิร์ฟเวอร์อะไร หรือที่ไหน ก็ยังคงสามารถใช้ JavaScript ในเว็บเพจได้ ต่างกับภาษา สคริปต์อื่น เช่น Perl, PHP หรือ ASP ซึ่งต้องแปลความและทำงานที่ตัวเครื่องเซิร์ฟเวอร์ (เรียกว่า server-side script) ดังนั้นจึงต้องใช้บนเซิร์ฟเวอร์ ที่สนับสนุนภาษาเหล่านี้เท่านั้น อย่างไรก็ดี จาก ลักษณะดังกล่าวก็ทำให้ JavaScript มีข้อจำกัด คือไม่สามารถรับและส่งข้อมูลต่าง ๆ กับเซิร์ฟเวอร์ โดยตรง เช่น การอ่านไฟล์จากเซิร์ฟเวอร์ เพื่อนำมาแสดงบนเว็บเพจ หรือรับข้อมูลจากผู้ชม เพื่อนำไป เก็บบนเซิร์ฟเวอร์ เป็นต้น ดังนั้นงานลักษณะนี้ จึงยังคงต้องอาศัยภาษา server-side script อยู่ (ความจริง JavaScript ที่ทำงานบนเซิร์ฟเวอร์เวอร์ก็มี ซึ่งต้องอาศัยเซิร์ฟเวอร์ที่สนับสนุนโดยเฉพาะ เช่นกัน แต่ไม่เป็นที่นิยมนัก)

#### **2.3 Web Browser**

เว็บบราวเซอร์ คือ โปรแกรมที่สามารถแปลงภาษาของคอมพิวเตอร์ (HTML) ให้เป็นเว็บ เพจที่มนุษย์สามารถอ่านและทำความเข้าใจได้ โดยเว็บบราวเซอร์นั้นจะทำการเปลี่ยนแปลงชุดคำสั่ง HTML ให้ออกมาปรากฏที่หน้าเว็บไซต์นั้น ๆ ซึ่งในส่วนของการเรียกใช้งานของเว็บบราวเซอร์นั้นจะ ได้รับโดเมนเนม (Domain Name) จากผู้ใช้งาน และมีการแปลงโดเมนเนมให้กลายเป็น IP Address ซึ่ง IP นี้มีลักษณะเป็นตัวเลข ส่งผลให้ต้องใช้งานเว็บบราวเซอร์ในการแปลงโดเมนให้กลายเป็น IP เพื่อให้ผู้ใช้งานได้ใช้งานสะดวกมากยิ่งขึ้น และหลังจากที่เว็บบราวเซอร์ได้รับ IP Address ก็จะทำการ

ติดต่อกับ Server เพื่อทำการดึงข้อมูลของเว็บไซต์ที่มีผู้ใช้งานทำการขอมา และพร้อมกันนั้นก็แปลง ภาษา HTML เป็นหน้าเว็บเพจตามองค์ประกอบของคำสั่ง HTML

เว็บบราวเซอร์ เกิดขึ้นครั้งแรกในโลกจาก เซอร์ทิมโมที จอห์น เบอร์เนิร์ส ลี (Sir Timothy John Berners-Lee) และเว็บบราวเซอร์ตัวแรกนั้นมีชื่อว่า เวิลด์ไวด์เว็บ (World Wide Web Consortium เขียนย่อว่า WWW) ซึ่งกลายเป็นชื่อเรียกต่อกันมาจนถึงปัจจุบัน และในอดีตยังไม่ได้รับ ความนิยมเท่าที่ควรนัก จนกระทั่งศูนย์วิจัยเอ็นซีเอสเอ (NCSA) ของมหาวิทยาลัยอิลลินอยส์ เออร์แบ นา-แชมเปญจน์ สหรัฐอเมริกา ได้ทำการคิดค้นและสร้างโปรแกรมเว็บบราวเซอร์ขึ้นใหม่ที่มีชื่อว่า โมเสก (MOSAIC) เป็นโปรแกรมเว็บบราวเซอร์ที่ดูเว็บเชิงกราฟิก อีกทั้งยังเป็นที่มาของเว็บบราวเซอร์ เน็ตสเคป (Netscape) นั่นเป็นเพราะว่าทีมงานที่ทำการพัฒนาโมเสกได้ออกมาตั้งบริษัทเน็ตสเคป เพื่อปรับปรุงและพัฒนาเว้บบราวเซอร์อย่างจริงจังนั่นเอง และเหล่านี้จึงส่งผลให้กลายเป็นจุดเริ่มต้น ของสงครามเว็บบราวเซอร์ เช่นเดียวกันไมโครซอฟท์ยักษ์ใหญ่แห่งวงการไอที ได้ทำการเปิดตัวเว็บ บราวเซอร์ที่ชื่อว่า อินเทอร์เน็ตเอ็กซ์พลอเรอร์ (Internet Explorer : IE) จึงทำให้เกิดเป็นการแข่งขัน ที่สูงขึ้นอย่างมากจนกระทั่งเน็ตสเคปต้องประกาศปิดตัวลงไปในวันที่ 1มีนาคา 2551 แต่ก็ไม่ได้ หมายความว่า IE นั้นจะมีผู้ใช้งานมากที่สุด เพราะหลังจากนั้นก็มีคู่แข่งรายใหญ่พัฒนาเว็บบราวเซอร์ ออกมาแข่งขันอย่างมากมาย

ปัจจุบันนี้มีเว็บบราวเซอร์ไม่กี่โปรแกรมที่ได้รับความนิยมทั่วโลก หากเทียบกับปริมาณการ ใช้งานสามารถจัดอันดับได้ดังนี้

1. กูเกิล โครม (Google Chrome)

2. อินเทอรืเน็ตเอ็กซ์พลอเรอร์ (Internet Explorer)

3. มอซิลลา ไฟร์ฟอกซ์ (Mozilla Firefox)

4. โอเปร่า (Opera)

เหล่านี้เป็นเพียงบางส่วนของเว็บบราวเซอร์ที่มีผู้ใช้งานทั่วโลก และในปัจจุบันนี้ยังมี บราวเซอร์เปิดใหม่ให้ใช้งานกันอย่างมากมาย อาทิ ซาฟารี (Safari) ซึ่งบราวเซอร์นี้จะรู้จักกันดีใน สาวก Apple เพราะโปรแกรมนี้ถูกพัฒนามาจากบริษัท Apple และเป็นบราวเซอร์พื้นฐานของ อุปกรณ์ต่าง ๆ ไม่ว่าจะเป็น iPhone iPad Mac ก็จะมีบราวเซอร์ซาฟารีติดตั้งมาด้วยเสมอ และ นอกจากนี้ยังสามารถให้วินโดวส์ได้ใช้งานได้อีกด้วยประโยชน์ของเว็บบราวเซอร์

เว็บบราวเซอร์เป็นโปรแกรมที่ถูกสร้างขึ้นมาให้ผู้ใช้งานอินเทอร์เน็ตสามารถใช้งานได้ง่าย ขึ้น ไม่ว่าจะเป็นการเข้าเว็บไซต์เพื่อค้นหาข้อมูล ทำธุรกิจหรือธุรกรรมต่าง ๆ เป็นต้น ประกอบกับใน ปัจจุบันเมื่อสังคมของเราเข้าสู่ยุคอินเทอร์เน็ตการใช้งานเว็บบราวเซอร์จึงเป็นที่นิยม และถือเป็นสิ่ง แรกที่ผู้ใช้งานต้องทำการเข้าใช้เพื่อเป็นการส่งต่อไปยังเว็บไซต์หรือสิ่งอื่น ๆ ที่เราต้องการเข้าใช้ต่อไป

#### **2.4 โปรแกรม Visual Studio Code**

Visual Studio Code หรือ VSCode เป็นโปรแกรม Code Editor ที่ใช้ในการแก้ไขและ ปรับแต่งโค้ด จากค่ายไมโครซอฟท์ มีการพัฒนาออกมาในรูปแบบของ จึงสามารถนำมาใช้งานได้แบบ ฟรี ๆ ที่ต้องการความเป็นมืออาชีพ

ซึ่ง Visual Studio Code นั้น เหมาะสำหรับนักพัฒนาโปรแกรมที่ต้องการใช้งานข้าม แพลตฟอร์ม รองรับการใช้งานทั้งบน Windows, macOS และ Linux สนับสนุนทั้งภาษา JavaScript, TypeScript และ Node.js สามารถเชื่อมต่อกับ Git ได้ นำมาใช้งานได้ง่ายไม่ซับซ้อน มี เครื่องมือส่วนขยายต่าง ๆ ให้เลือกใช้อย่างมากมาก ไม่ว่าจะเป็น 1.การเปิดใช้งานภาษาอื่น ๆ ทั้ง ภาษา C++, C#, Java, Python, PHP หรือ Go 2.Themes 3.Debugger 4.Commands เป็นต้น

# **บทที่ 3 ขั้นตอนการดำเนินงาน**

ขั้นตอนการดำเนินงานโครงการการพัฒนาพัฒนาเว็ปไซต์ bestbaht-au เพื่อแก้ไขและ ปรับปรุงดีไซน์ของเว็ปไซต์ให้ทันสมัยมากยิ่งขึ้น

ขั้นตอนการดำเนินงานโครงการโดยทั่วไป ประกอบด้วยรายละเอียดต่อไปนี้

3.1 การศึกษาและรวบรวมข้อมูล

3.2 การวิเคราะห์และออกแบบระบบ

3.3 การพัฒนาระบบ

### **3.1 การศึกษาและรวบรวมข้อมูล**

1. การศึกษาระบบงานเดิม

- ระบบงานเดิมเป็นระบบแลกเปลี่ยนเงินออนไลน์โดยมีการแลกเปลี่ยนระบบเงินไทยTHB กับเงินออสเสตรียAUD ผ่านการโอนเงินทางเลขบัญชีเจ้าของเว็ปไซต์ปัญหาของระบบงานเดิม คือมี การดีไซต์ที่ล้าสมัย และ การเพิ่มเลขบัญชีของผู้ใช้งานไม่สมารถลบเลขบัญชีออกได้ และออเดอร์ รายงานโอนเงินไม่สามารถลบได้

2. การรวบรวมข้อมูล ความต้องการของระบบ / การวิเคราะห์ความต้องการ

- รวบรวมข้อมูลที่ได้จากการสัมภาษณ์ ซุปเปอร์ไวเซอร์ได้มีการมอบหมายงานโดยมีการให้ แก้ไขดีไซต์เว็ปไซต์ bestbaht-au ใหม่ และ ฟังก์ชั่นการทำงานยังเหมือนเดิมโดยมีการเพิ่มปุ่มลบ ผู้ใช้งานออกและปุ่มลบรายการโอนเงินออก

3. แผนภาพขั้นตอนการทำงานของไซต์เว็ปไซต์ bestbaht-au

- รวบรวมข้อมูลที่ได้จากการสัมภาษณ์ ซุปเปอร์ไวเซอร์ได้มีการมอบหมายงานโดยมีการให้ แก้ไขดีไซต์เว็ปไซต์ bestbaht-au ใหม่ และ ฟังก์ชั่นการทำงานยังเหมือนเดิมโดยมีการเพิ่มปุ่มลบ ผู้ใช้งานออกและปุ่มลบรายการโอนเงินออก

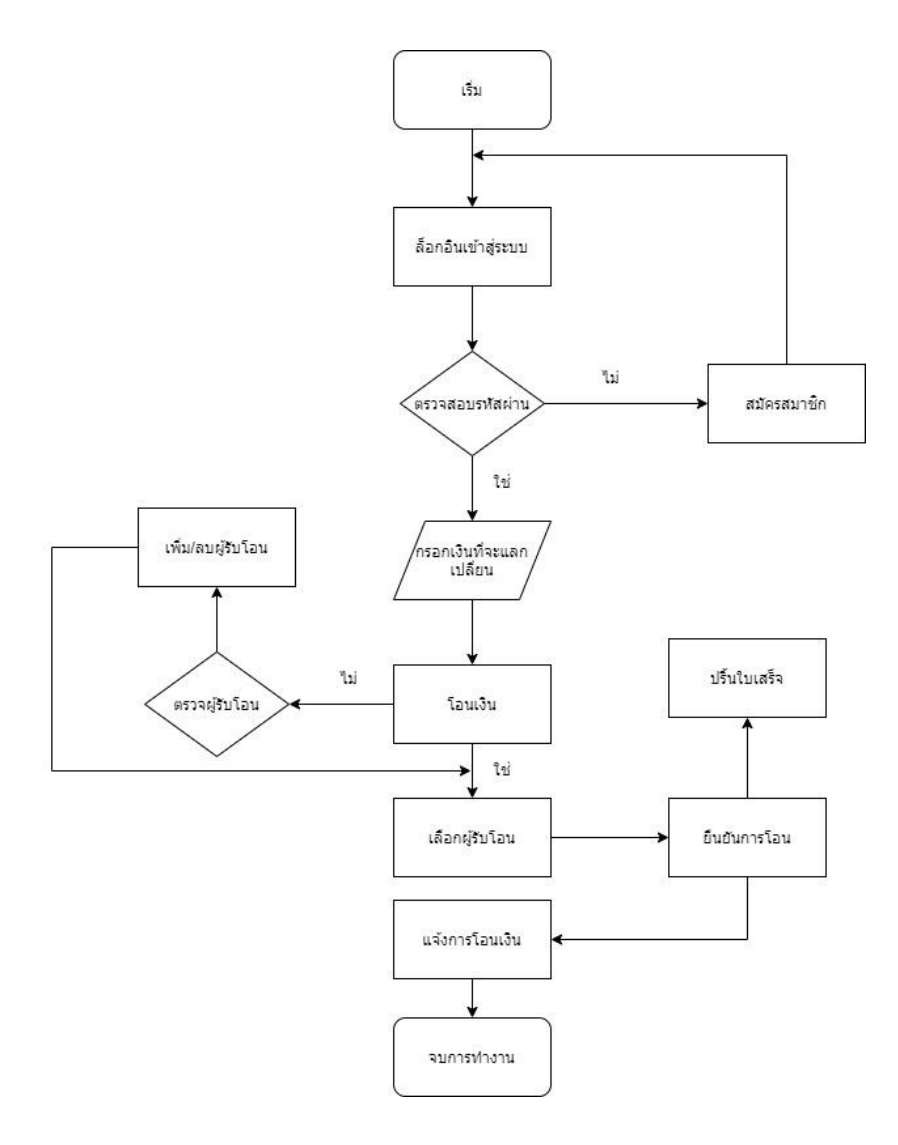

รูปที่ 3.1 ภาพแสดงการทำงานของทั้งระบบของเว็ป bestbaht-au

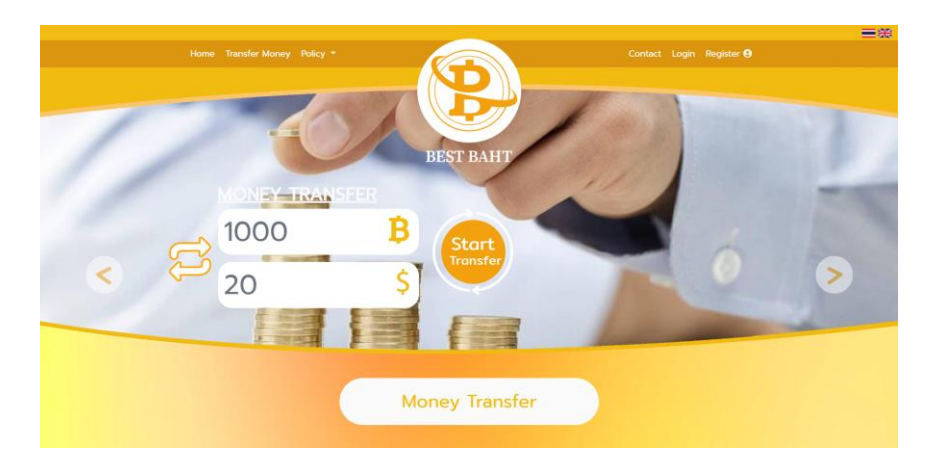

รูปที่ 3.2 การดีไซน์เดิมของเว็ป bestbaht-au

### **3.2 การวิเคราะห์และออกแบบระบบ**

จากการศึกษารวบรวมข้อมูลและความต้องการของระบบใหม่ดังกล่าวข้างต้น จะได้ซึ่ง แผนภาพแสดงการทำงานของระบบดังนี้

3.2.1 flow chat เข้าสู่ระบบของ User

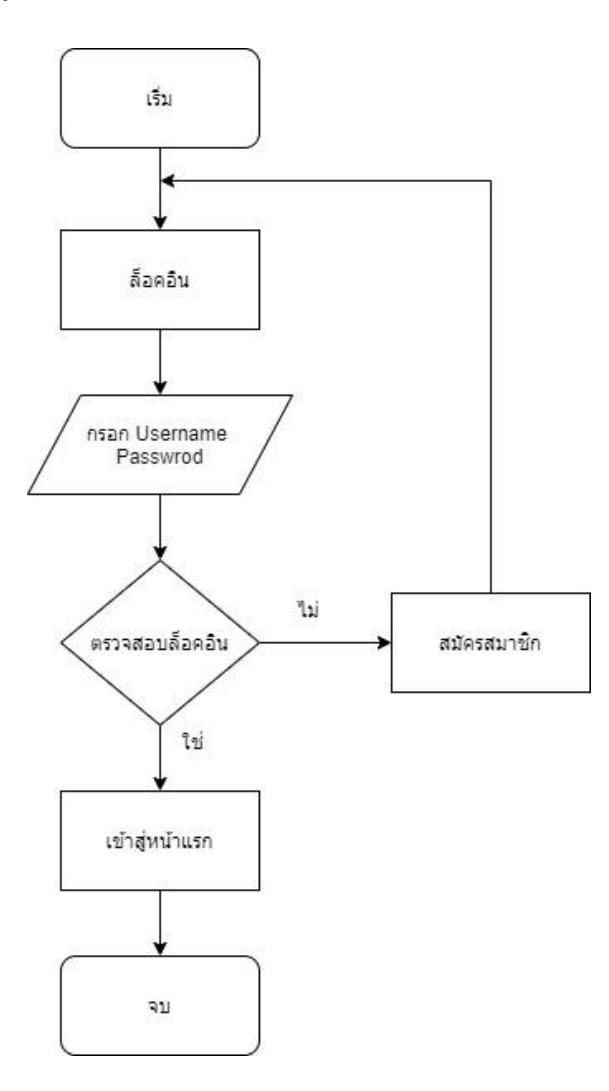

รูปที่ 3.3 flow chat เข้าสู่ระบบของ User

3.2.2 flow chat หน้าสมัครสมาชิกของ User

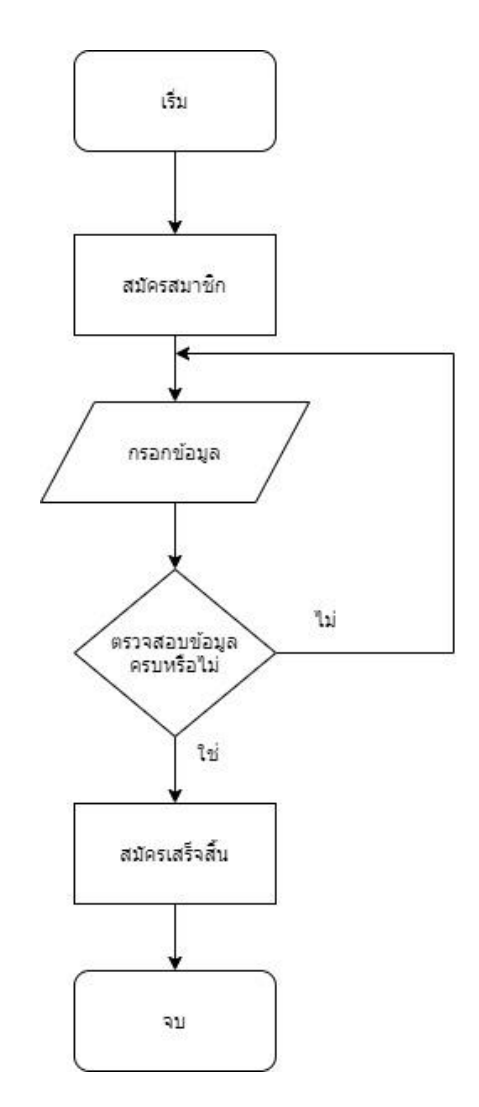

รูปที่ 3.4 flow chat หน้าสมัครสมาชิกของ User

### 3.2.3 flow chart การโอนเงิน

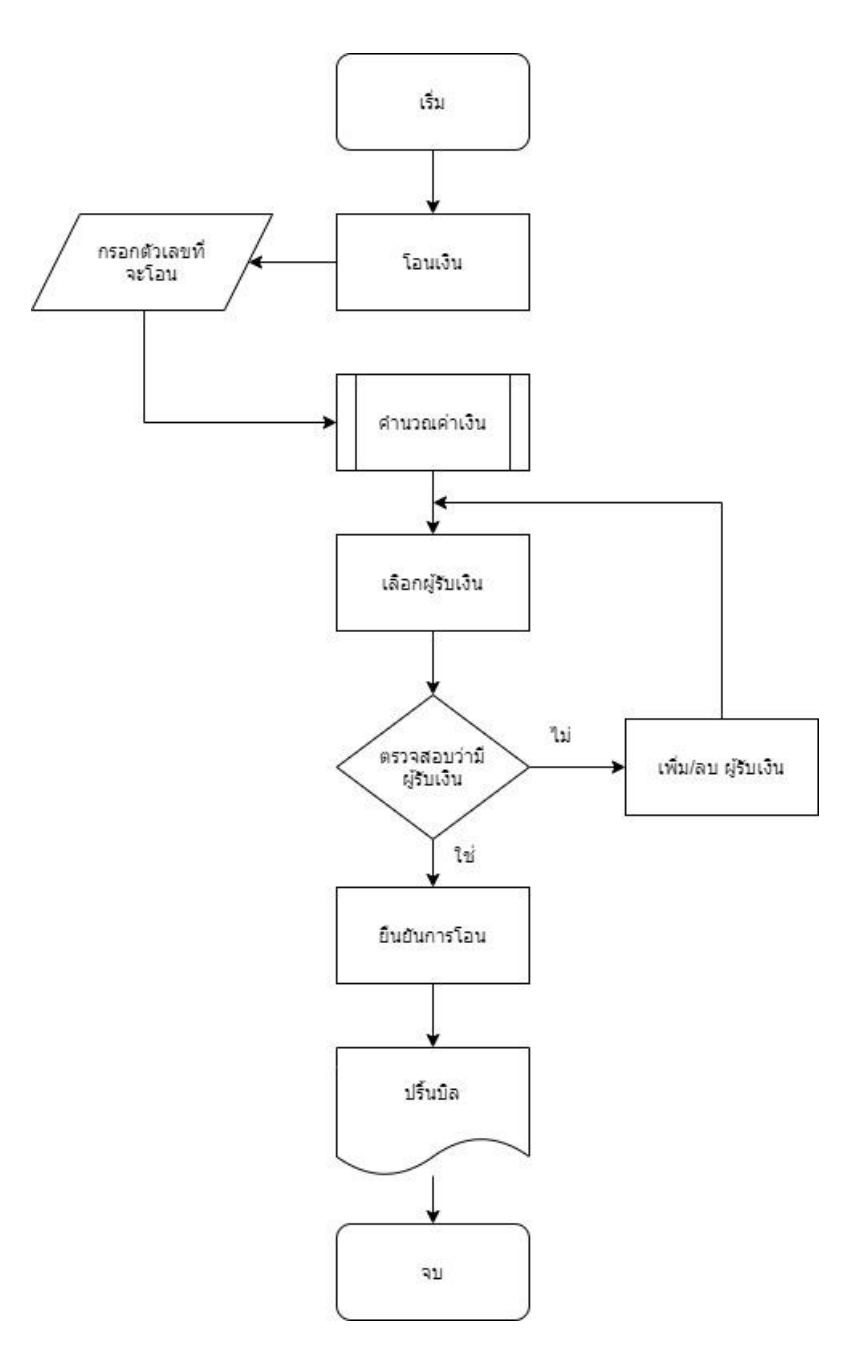

รูปที่ 3.5 flow chart การโอนเงิน

3.2.4 flow chart แจ้งรายการชำระเงิน

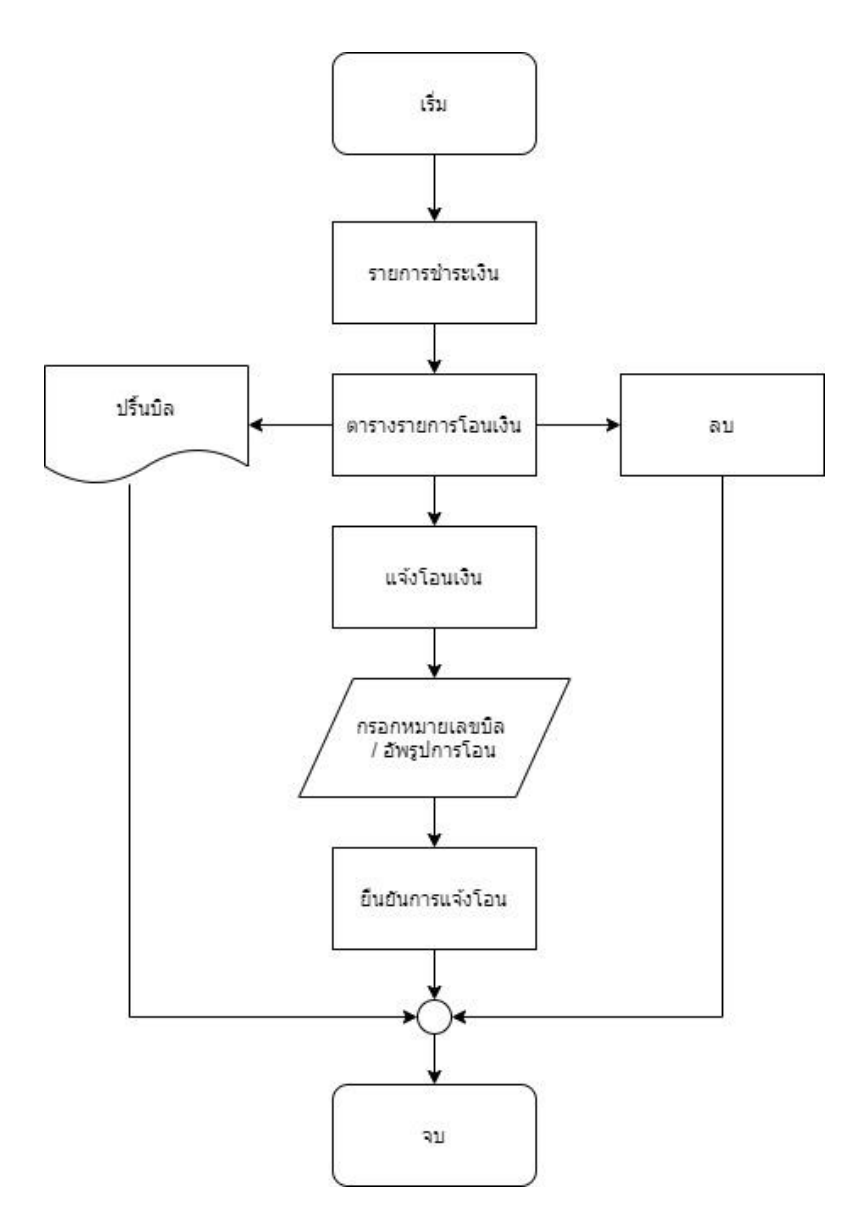

รูปที่ 3.6 flow chart แจ้งรายการชำระเงิน

# **3.3 การพัฒนาระบบ**

#### **การวิเคราะห์แผนภาพกระแสข้อมูล Work Flow Diagram**

ลูกค้าเข้าระบบใช้งานเว็ปไซต์แลกเปลี่ยนเงิน Bestbath-au เพื่อแลกเปลี่ยนเงินจาก เงินไทย เป็นเงินดอลลาร์ออสเตรเลีย หรือเงินดอลลาร์ออสเตรเลียเป็นเงินไทย โดยผ่านระบบของเว็ปไซต์ แล้วเว็ปไซต์จะบันทึกข้อมูลลงฐานข้อมูลเพื่อให้พนักงานสามารถดูรายระเอียดและยืนยันการโอนเงิน ได้

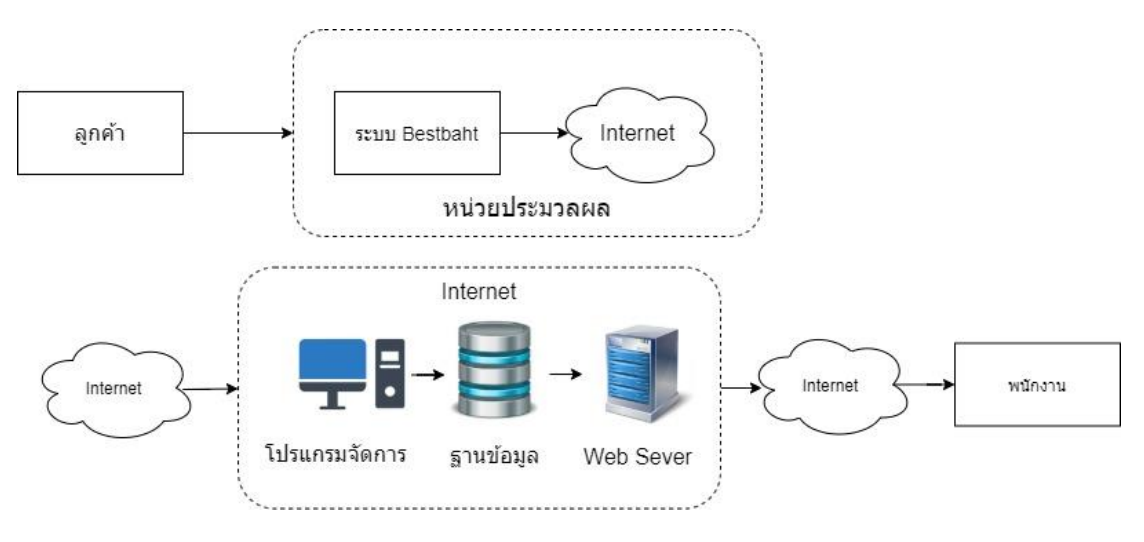

รูปที่ 3.7 การแสดงการไหลข้อมูล Work Flow Diagram เว็ปไซต์ Bestbath-au

#### **แผนภาพอีอาร์**

แผนภาพอีอาร์ (Entity Relationship Diagram : ERD) คือแผนภาพแสดงความสัมพันธ์ ระหว่าง เอ็นติตี (Entity) หรือกลุ่มข้อมูล ซึ่งจะแสดงชนิดของความสัมพันธ์ว่าเป็นชนิด หนึ่งต่อหนึ่ง หนึ่งต่อ กลุ่ม หรือ กลุ่มต่อกลุ่ม

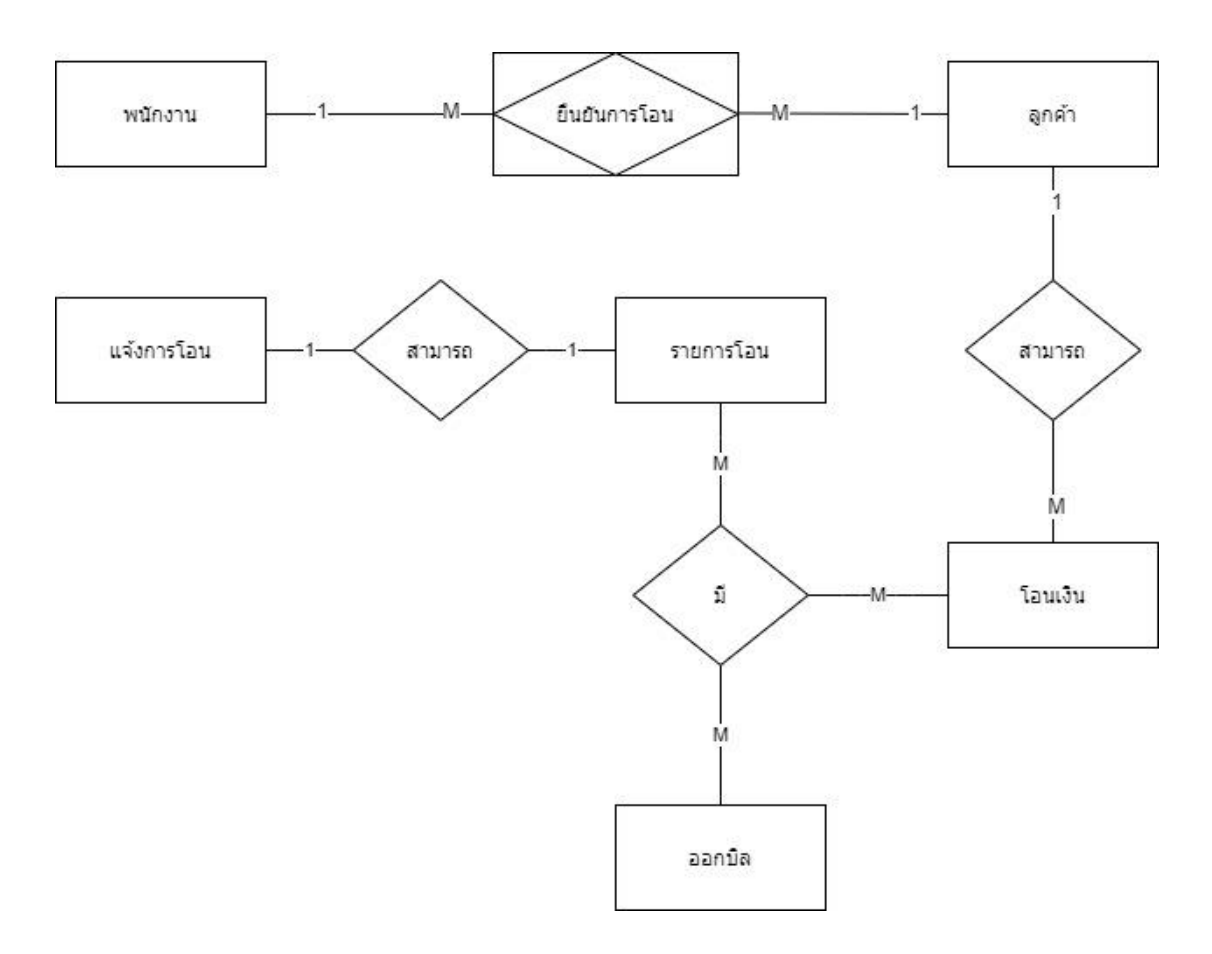

# รูปที่ 3.8 แผนภาพอีอาร์ แสดงการทำงานหลักของเว็ปไซต์ Bestbath-au

### **พจนานุกรมข้อมูล (Data Dictionary)**

พจนานุกรมข้อมูล (Data Dictionary) จากการศึกษารวบรวมข้อมูลที่ได้กล่าวมาข้างต้น ผู้พัฒนาได้วิเคราะห์และออกแบบฐานข้อมูล ที่จะใช้

# **ตารางที่ 3.1** Article

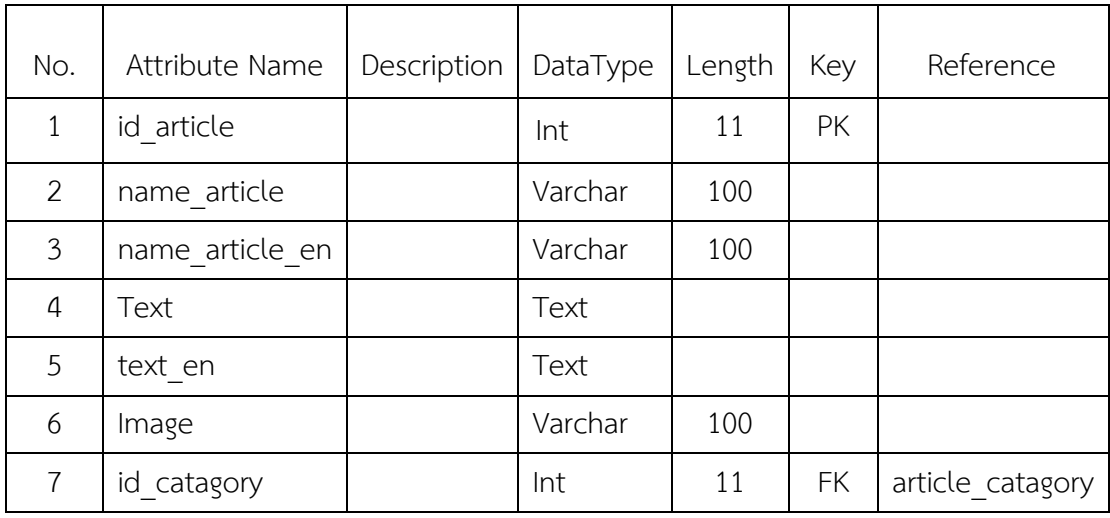

**ตารางที่ 3.2** Article\_catagory

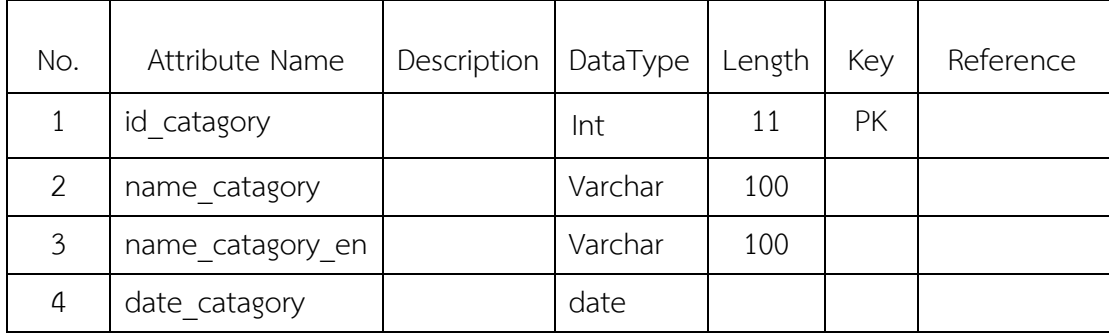

**ตารางที่ 3.3** Article\_image

| No. | Attribute Name | Description | DataType | Length | Key | Reference |
|-----|----------------|-------------|----------|--------|-----|-----------|
|     | id image       |             | Int      | 11     | PK  |           |
| 2   | name image     |             | Varchar  | 100    |     |           |
| 3   | Size           |             | Int      | 11     |     |           |
| 4   | date image     |             | data     |        |     |           |
| 5   | id article     |             | Int      | 11     | FK  | article   |

# **ตารางที่ 3.4** Contact

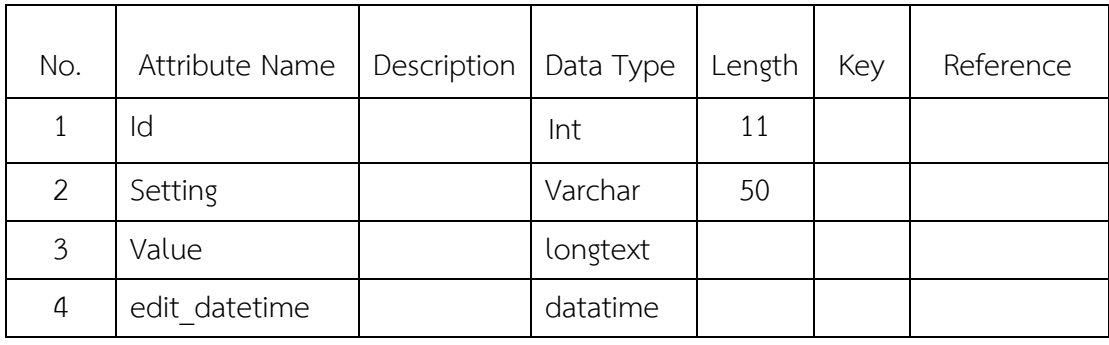

**ตารางที่ 3.5** Freedom\_page

| No. | Attribute Name | Description | DataType | Length | Key       | Reference  |
|-----|----------------|-------------|----------|--------|-----------|------------|
| 1   | id_page        |             | Int      | 11     | PK        |            |
| 2   | name page      |             | Varchar  | 100    |           |            |
| 3   | name en page   |             | Varchar  | 100    |           |            |
| 4   | Text           |             | Text     |        |           |            |
| 5   | text en        |             | Text     |        |           |            |
| 6   | Date           |             | Date     |        |           |            |
| 7   | id link        |             | Int      | 11     | <b>FK</b> | link local |

# **ตารางที่ 3.6** Froala\_uploads

| No. | Attribute Name | Description | DataType | Length | Key | Reference |
|-----|----------------|-------------|----------|--------|-----|-----------|
|     | id uploads     |             | Int      | 11     | PK  |           |
| 2   | name uploads   |             | Varchar  | 100    |     |           |
| 3   | link uploads   |             | Varchar  | 100    |     |           |
| 4   | img path       |             | Varchar  | 100    |     |           |

**ตารางที่ 3.7** Link\_local

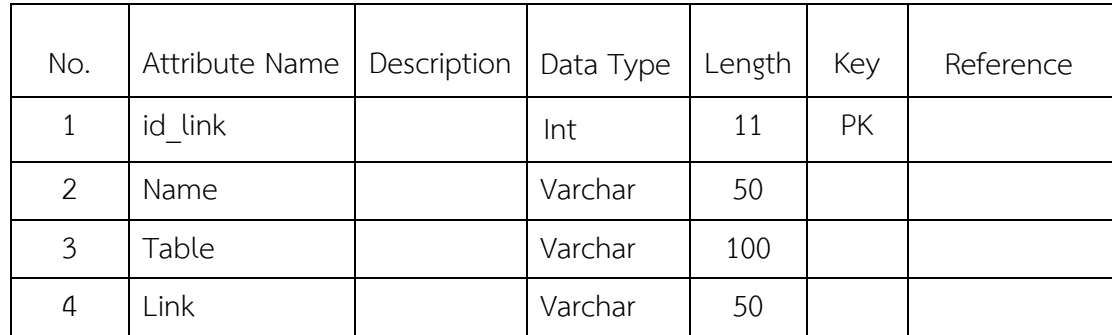

# **ตารางที่ 3.8** Logo

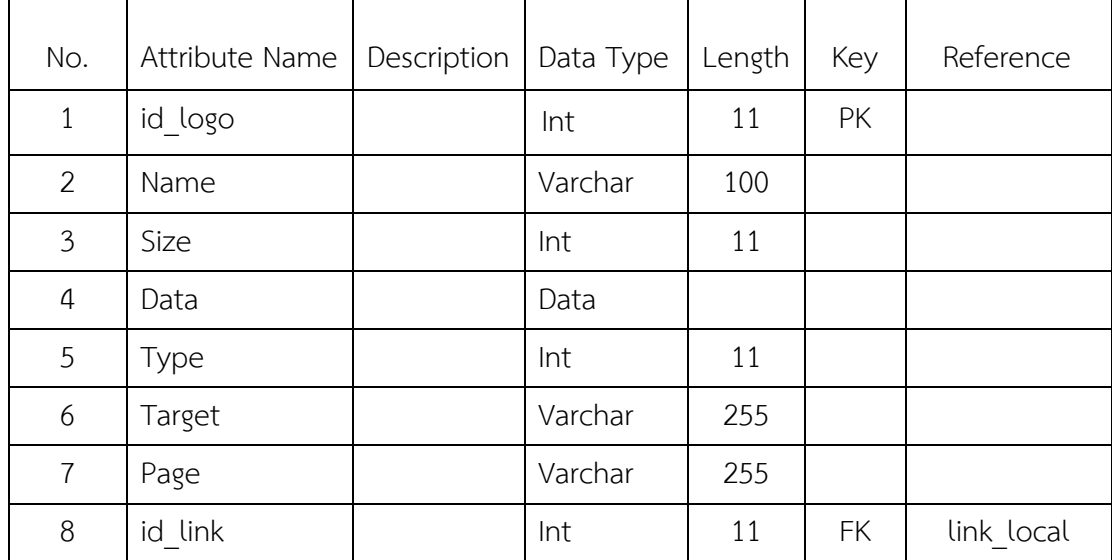

# **ตารางที่ 3.9** Mod\_bank

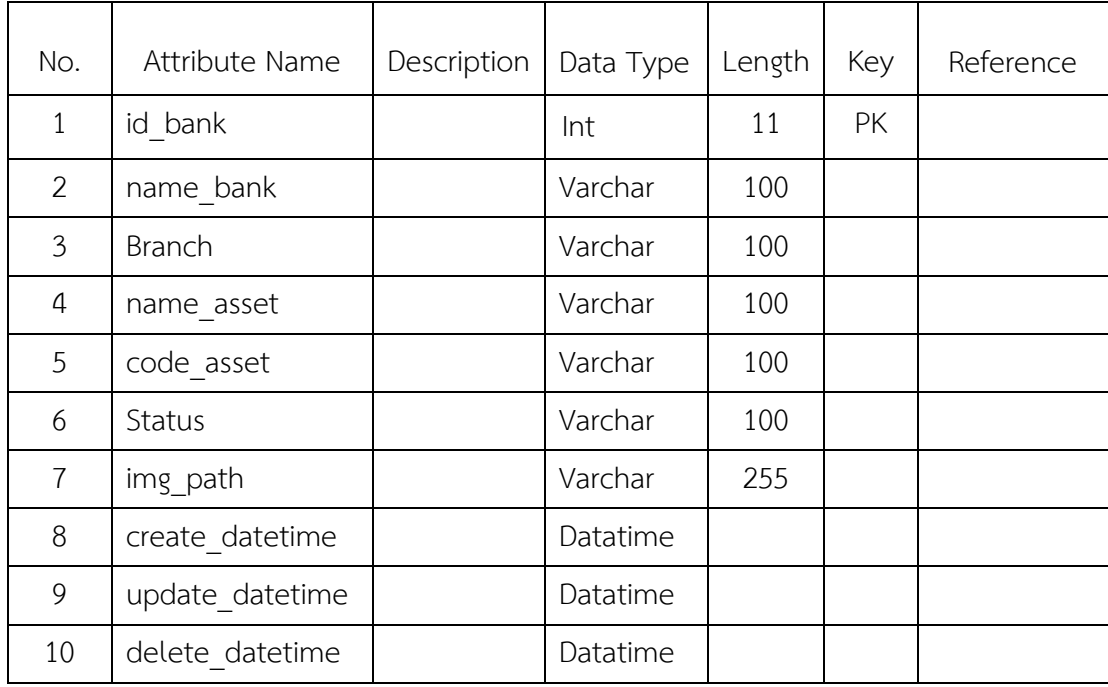

**ตารางที่ 3.10** Mod\_company

| No.            | Attribute Name | Description | Data<br>Type | Length | Key | Reference |
|----------------|----------------|-------------|--------------|--------|-----|-----------|
| $\mathbf{1}$   | id company     |             | Int          | 11     | PK  |           |
| $\overline{2}$ | name com       |             | Varchar      | 100    |     |           |
| 3              | Address        |             | Text         |        |     |           |
| 4              | phone no       |             | Varchar      | 100    |     |           |
| 5              | Email          |             | Varchar      | 100    |     |           |
| 6              | Website        |             | Text         |        |     |           |
| $\overline{7}$ | Abn            |             | Varchar      | 100    |     |           |
| 8              | bankname       |             | Varchar      | 100    |     |           |
| 9              | name asset     |             | Varchar      | 100    |     |           |
| 10             | Acc            |             | Varchar      | 100    |     |           |
| 11             | <b>Branch</b>  |             | Varchar      | 100    |     |           |

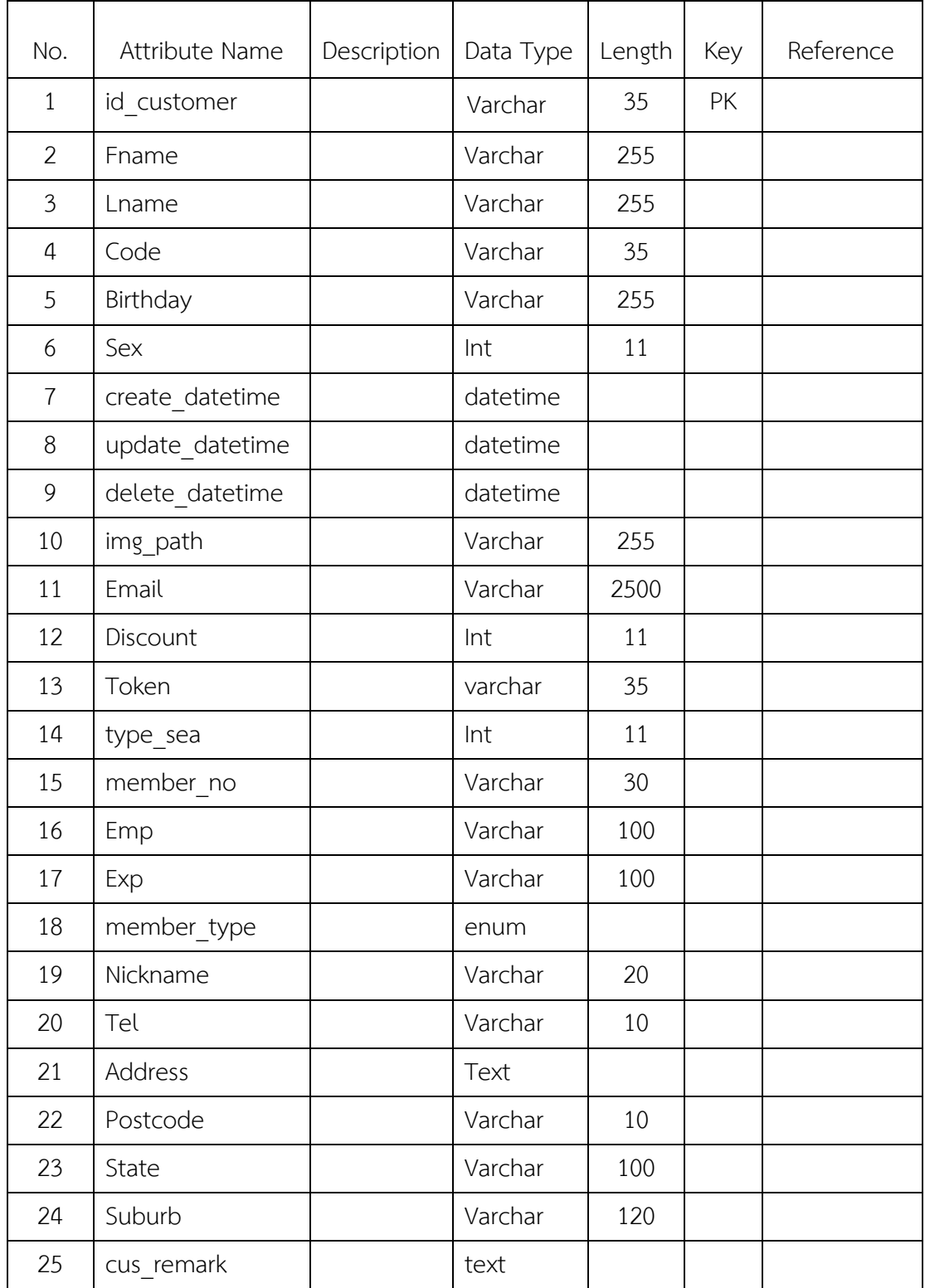

**ตารางที่ 3.12** Mod\_customer\_address

| No.            | Attribute Name  | Description | Data     | Length | Key       | Reference    |
|----------------|-----------------|-------------|----------|--------|-----------|--------------|
|                |                 |             | Type     |        |           |              |
| $\mathbf{1}$   | id address      |             | Int      | 11     | PK        |              |
| $\overline{2}$ | Fname           |             | Varchar  | 255    |           |              |
| 3              | Lname           |             | Varchar  | 255    |           |              |
| $\overline{4}$ | Address         |             | text     |        |           |              |
| 5              | District        |             | Varchar  | 255    |           |              |
| 6              | Amphur          |             | Varchar  | 255    |           |              |
| $\overline{7}$ | Province        |             | Varchar  | 255    |           |              |
| 8              | postalcode      |             | Varchar  | 10     |           |              |
| 9              | Telephone       |             | Varchar  | 10     |           |              |
| 10             | Status          |             | Varchar  | 40     |           |              |
| 11             | create_datetime |             | Datetime |        |           |              |
| 12             | update_datetime |             | Datetime |        |           |              |
| 13             | delete_datetime |             | Datetime |        |           |              |
| 14             | id customer     |             | Varchar  | 35     | <b>FK</b> | mod_customer |
| 15             | tax id          |             | Varchar  | 15     | <b>FK</b> |              |

**ตารางที่ 3.13** Mod\_customer\_doc

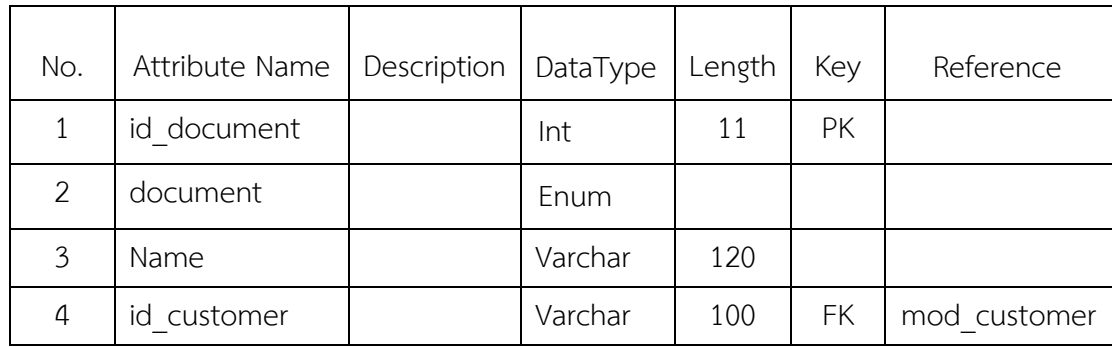

**ตารางที่ 3.14** Mod\_contact

| No.          | Attribute Name | Description | Data Type | Length | Key | Reference |
|--------------|----------------|-------------|-----------|--------|-----|-----------|
| $\mathbf{1}$ | id mail        |             | Int       | 11     | PK  |           |
| 2            | Name           |             | Varchar   |        |     |           |
| 3            | Email          |             | Text      |        |     |           |
| 4            | Subject        |             | Varchar   | 255    |     |           |
| 5            | Message        |             | Text      |        |     |           |
| 6            | send datetime  |             | Datetime  |        |     |           |
| 7            | Status         |             | Int       | 11     |     |           |

**ตารางที่ 3.15** Mod\_customer\_rec

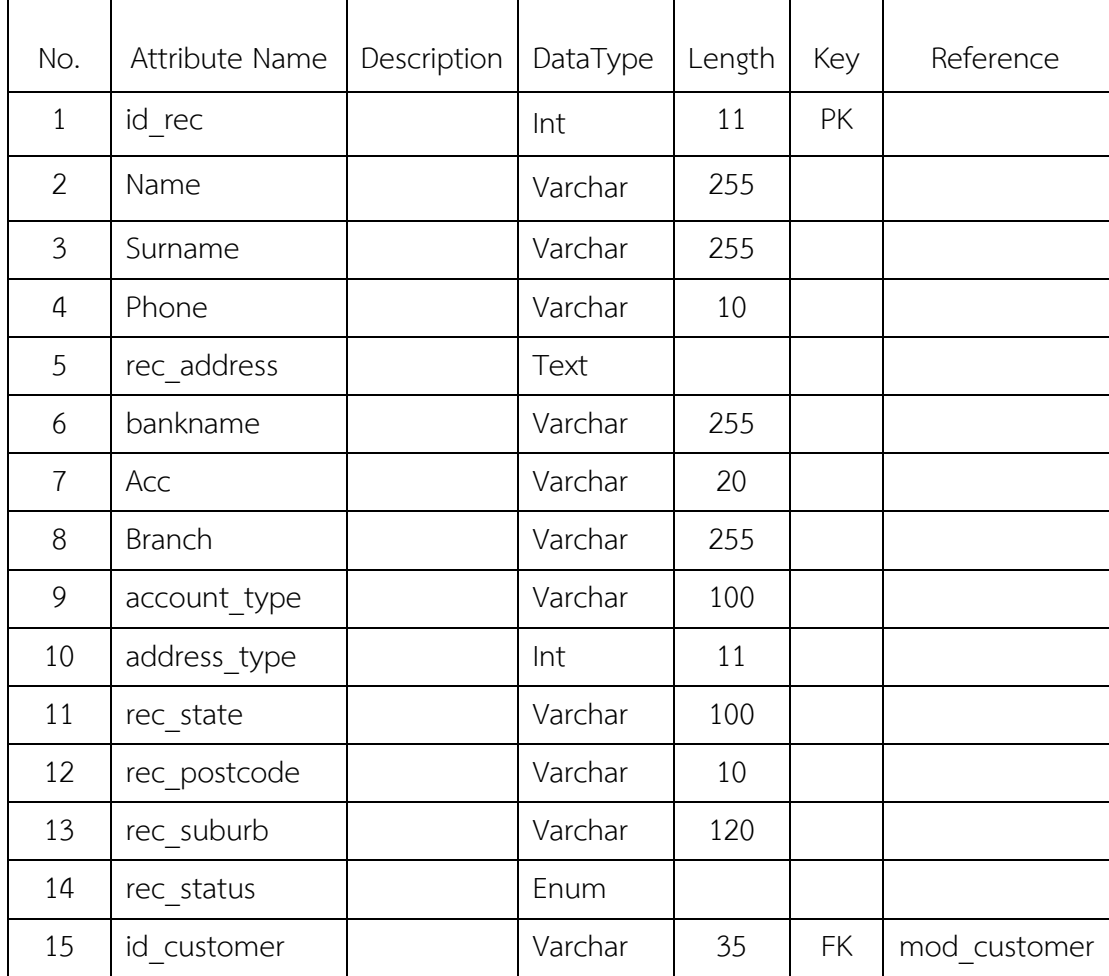

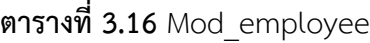

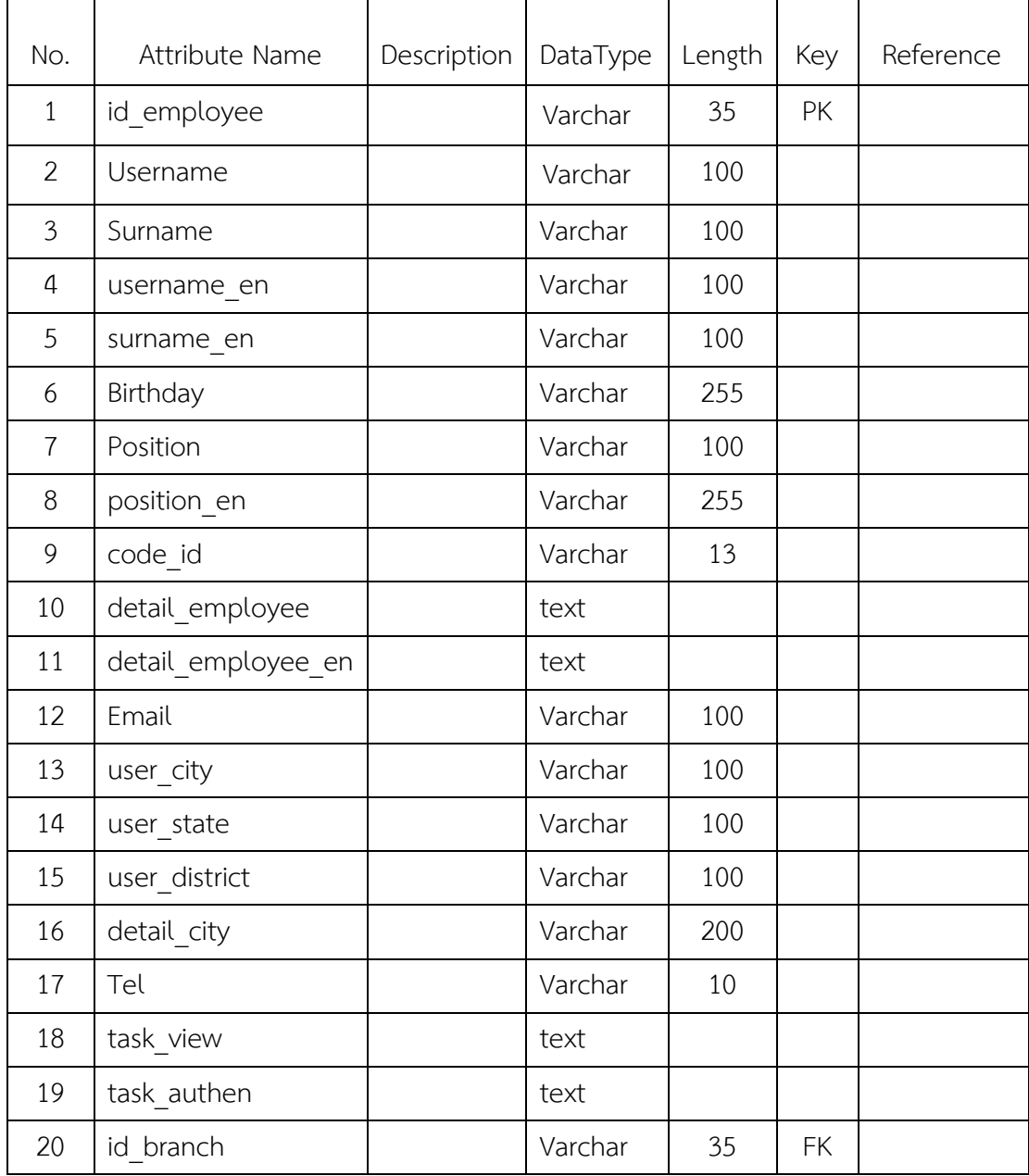

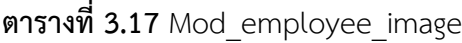

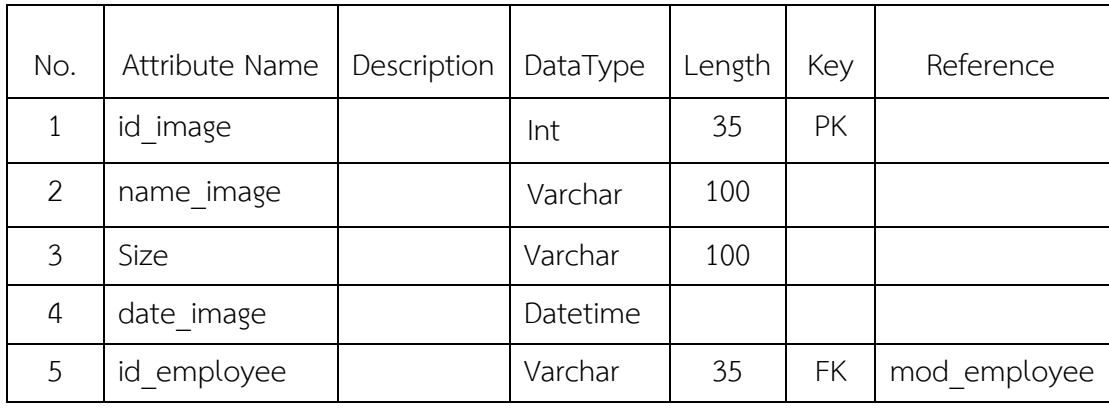

# **ตารางที่ 3.18** Mod\_fast\_tran

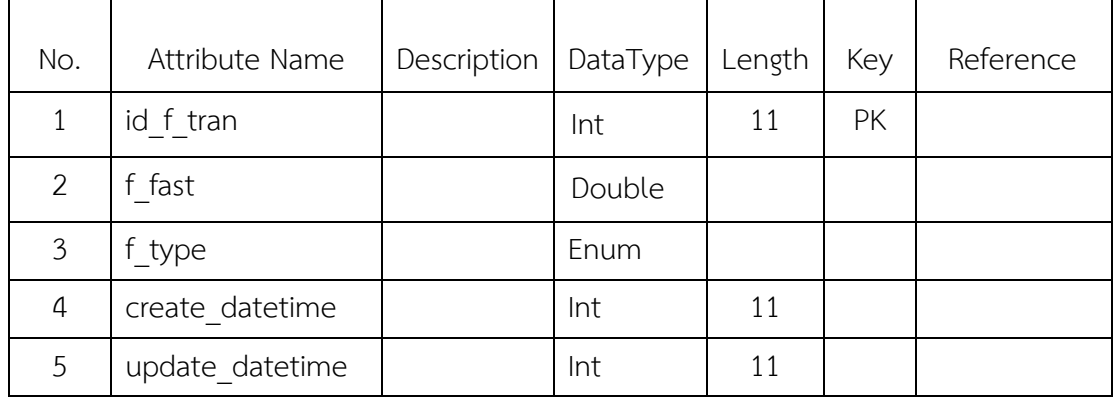

# **ตารางที่ 3.19** Mod\_footer

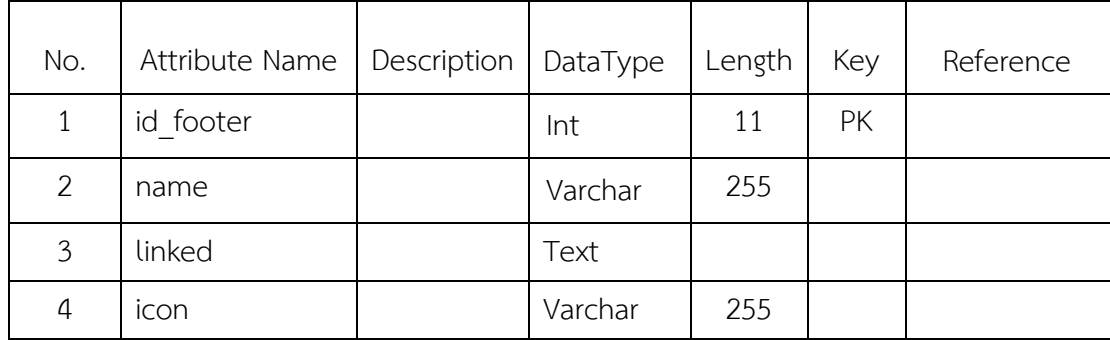

**ตารางที่ 3.20** Mod\_t\_tranfer

| No. | Attribute Name   Description   DataType |        | Length | Key | Reference |
|-----|-----------------------------------------|--------|--------|-----|-----------|
|     | fid                                     | Int    | 11     | PK  |           |
| 2   | f price                                 | Double | 255    |     |           |
| 3   | f type                                  | Enum   |        |     |           |

# **ตารางที่ 3.21** Mod\_promotion

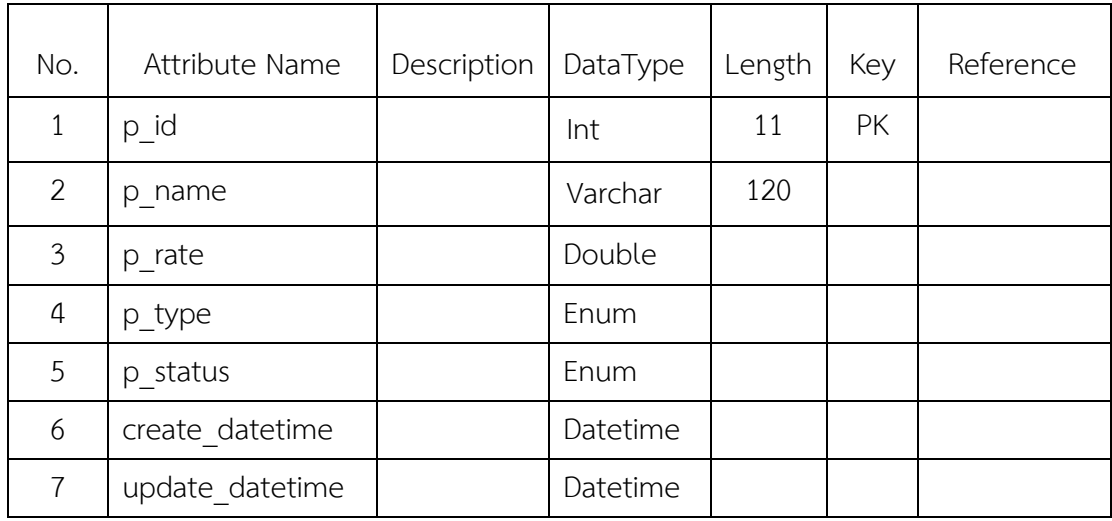

# **ตารางที่ 3.22** Mod\_setting

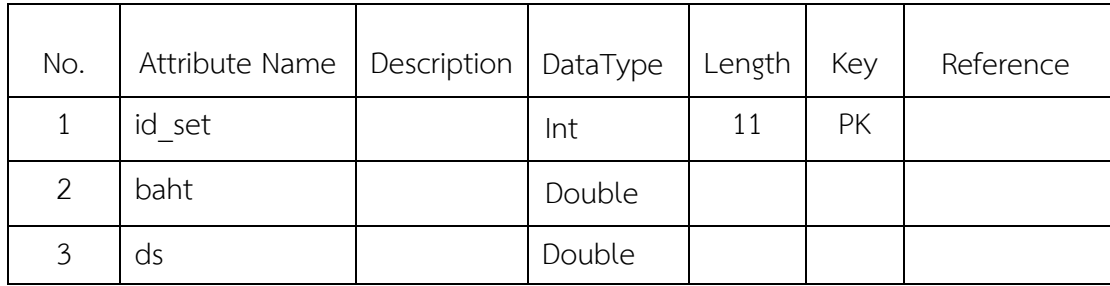

**ตารางที่ 3.23** Mod\_slide\_ytd

| No. | Attribute Name  | Description | DataType | Length | Key | Reference |
|-----|-----------------|-------------|----------|--------|-----|-----------|
| 1   | id ytd          |             | Int      | 11     | PK  |           |
| 2   | link            |             | text     |        |     |           |
| 3   | link rewrite    |             | Varchar  | 255    |     |           |
| 4   | visibility      |             | Int      | 11     |     |           |
| 5   | create datetime |             | Datetime |        |     |           |
| 6   | update datetime |             | Datetime |        |     |           |
| 7   | delete datetime |             | Datetime |        |     |           |

# **ตารางที่ 3.24** Mod\_slip

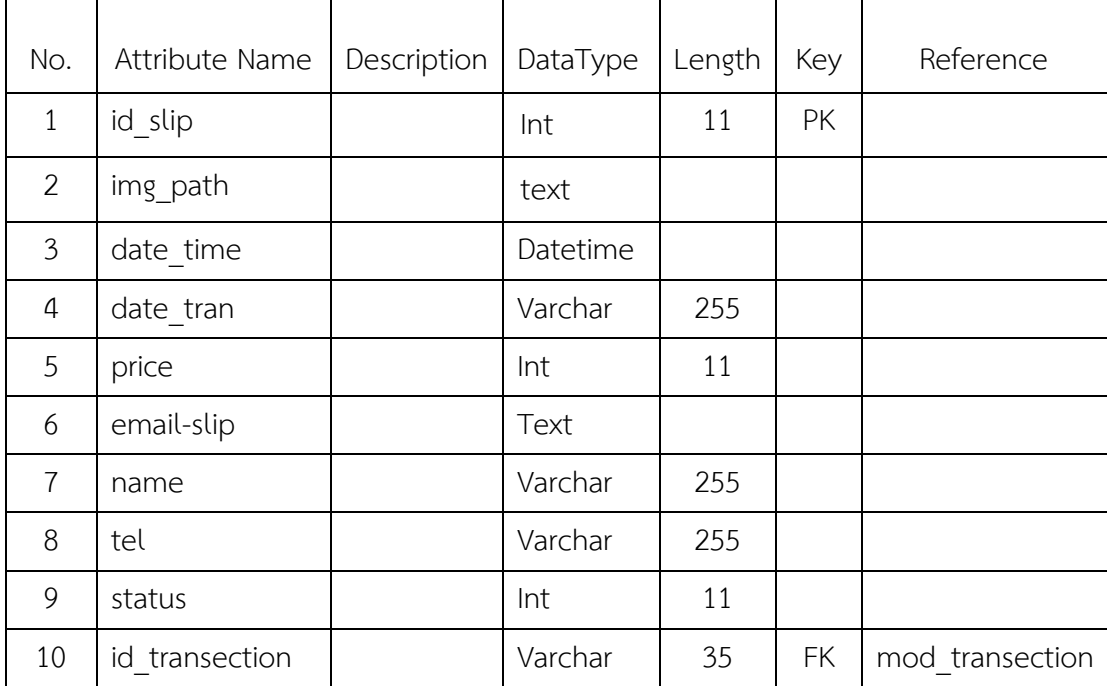

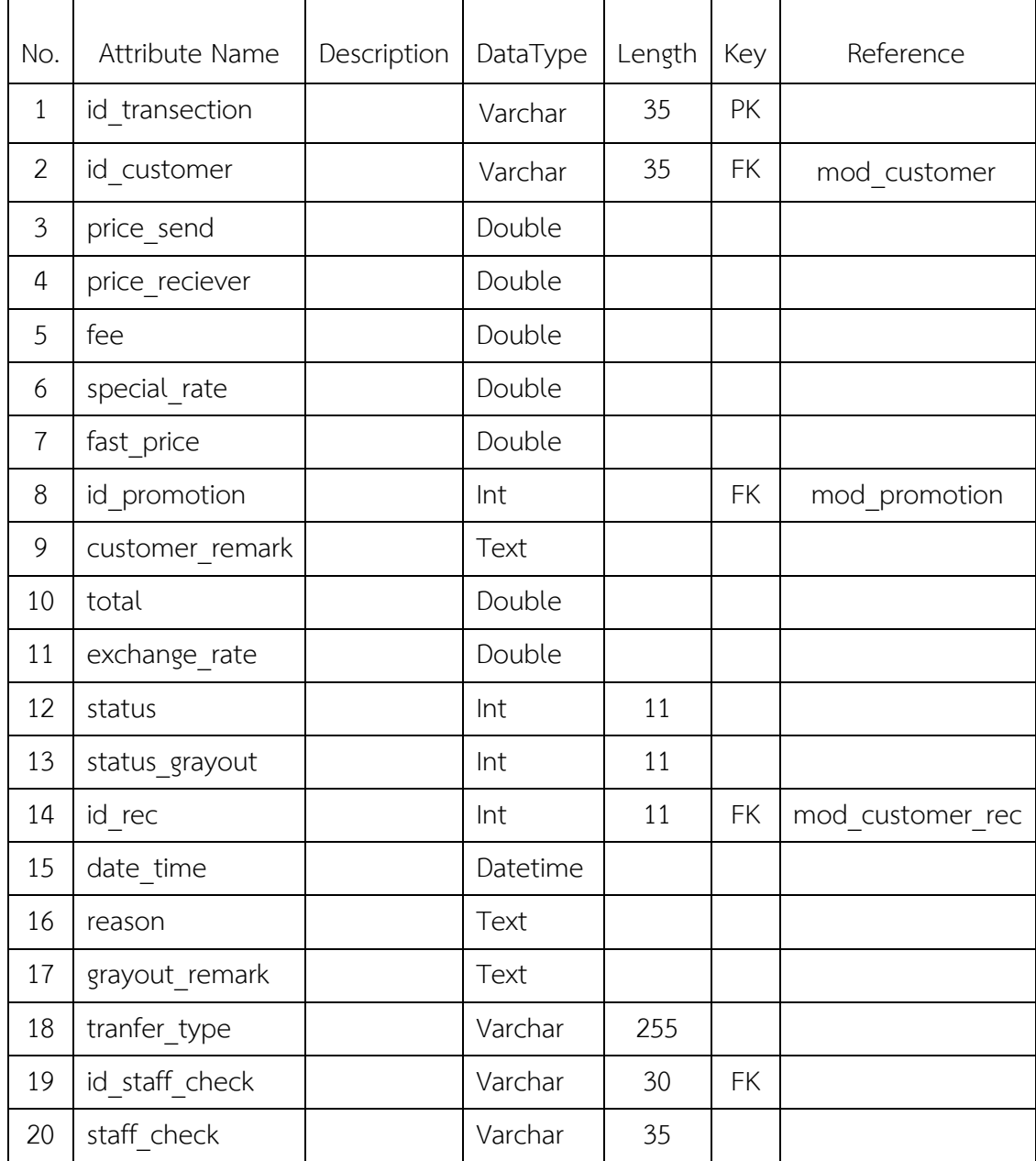

# **ตารางที่ 3.26** slide

| No.            | Attribute Name | Description | DataType | Length | Key | Reference |
|----------------|----------------|-------------|----------|--------|-----|-----------|
| $\mathbf{1}$   | id slide       |             | Int      | 35     | PK  |           |
| $\overline{2}$ | name_slide     |             | Varchar  | 35     |     |           |
| $\mathfrak{Z}$ | name slide en  |             | Varchar  |        |     |           |
| $\overline{4}$ | text           |             | Text     |        |     |           |
| 5              | text en        |             | Varchar  |        |     |           |
| 6              | date           |             | date     |        |     |           |
| $\overline{7}$ | level          |             | Int      | 11     |     |           |
| 8              | link           |             | Text     |        |     |           |
| 9              | visible        |             | Int      | 11     |     |           |
| 10             | color          |             | Varchar  | 255    |     |           |

**ตารางที่ 3.27** slide\_image

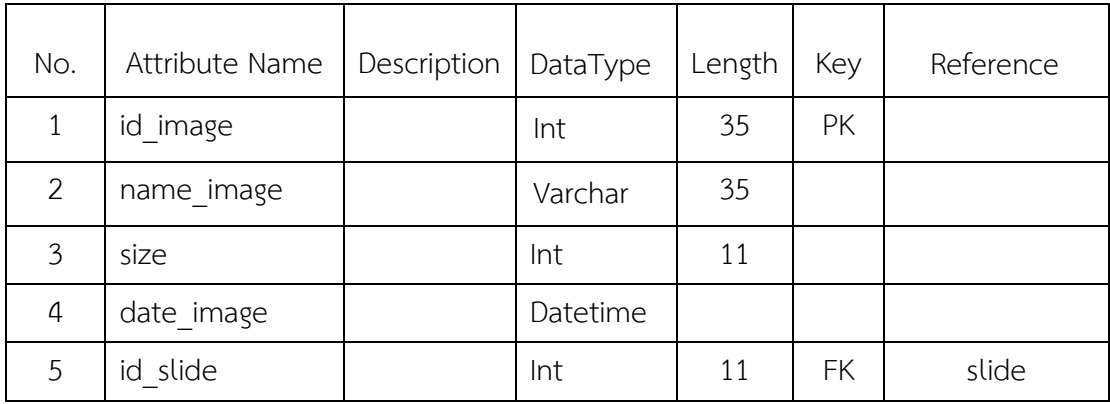

### **ตารางที่ 3.28** system

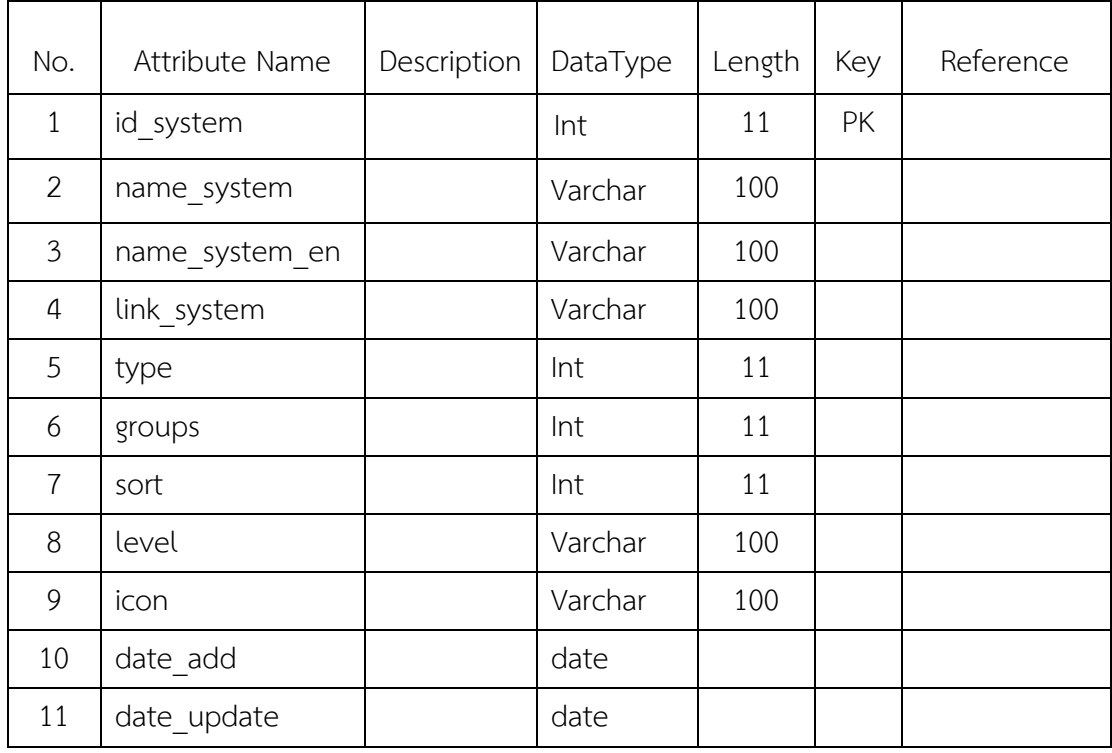

# **ตารางที่ 3.29** Mod\_fee

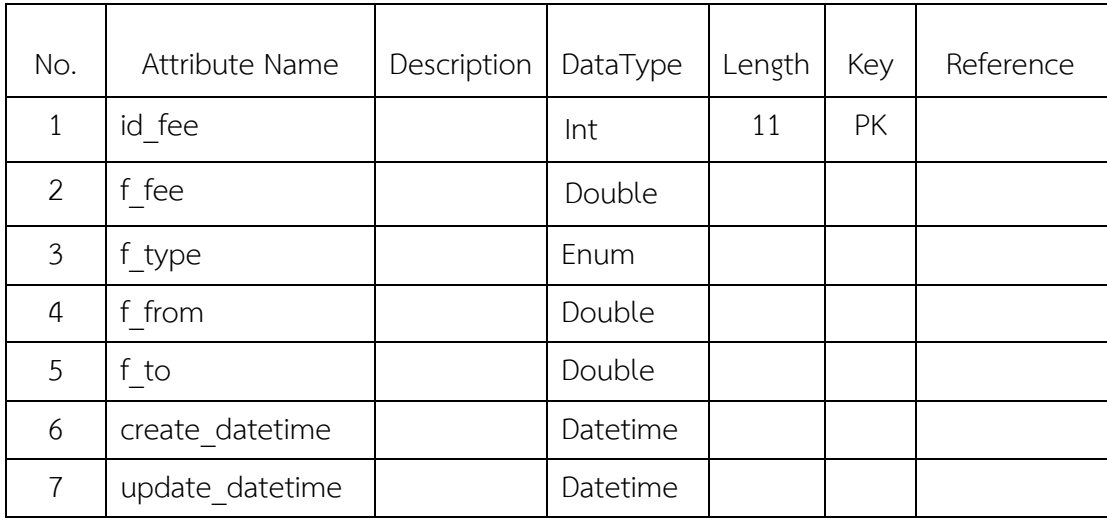

# **ตารางที่ 3.30** tbl\_member

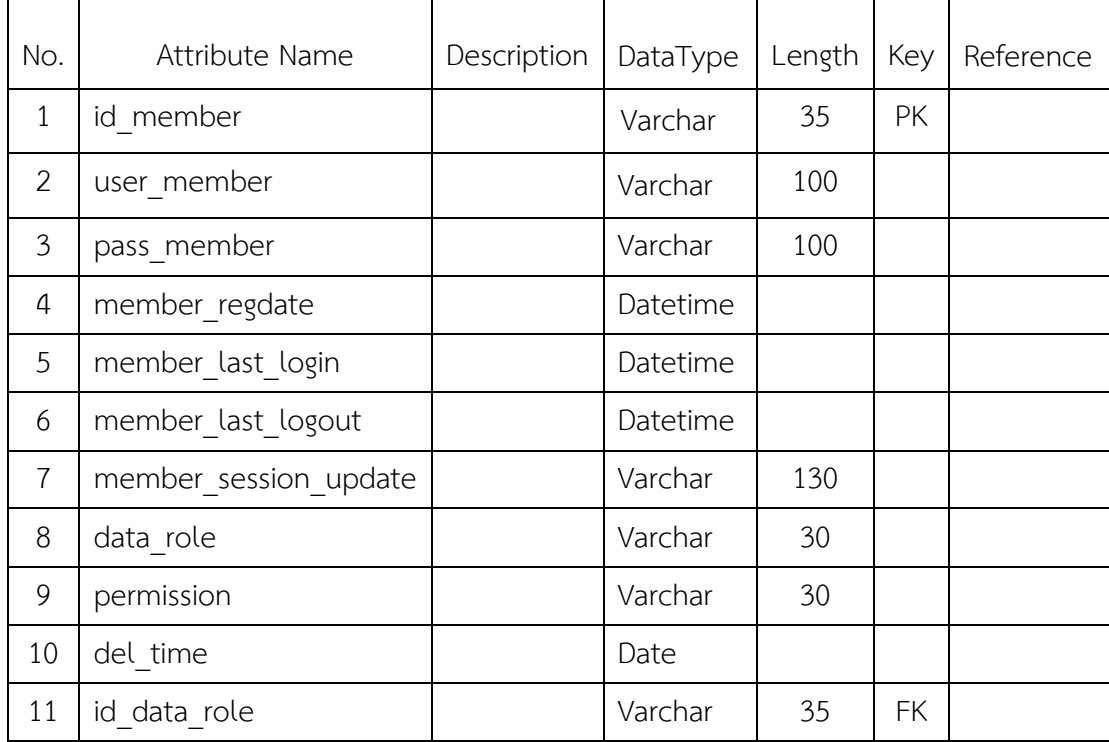

# **บทที่ 4**

# **ผลการดำเนินงาน**

ทางบริษัท ที.พี.เอส.เอ็นเตอร์ไพรส์ จำกัด ได้เล็งเห็นความสำคัญของปัญหาหาคือ เว็ปไซต์ bestbaht-au นั้น มีการดีไซต์ของเว็ปที่ล่าสมัยและความปลอดภัยน้อย เจ้าหน้าที่พนักงานของบริษัท ที.พี.เอส.เอ็นเตอร์ไพรส์ ได้เล็งเห็นความสำคัญของจุด ๆ นี้ และจัดการมอบหมายงานแก้ไขและดีไซต์ ของเว็ปไซต์ bestbaht-au ใหม่ มาให้ผู้จัดทำโครงงานนี้พัฒนาต่อเพื่อให้แก้ไขข้อบกพร่องต่าง ๆ ของเว็ปไซต์ให้ดียิ่งขึ้น มีรายละเอียดดังนี้

#### **4.1 หน้าสมัครสมาชิก**

เมื่อผู้ใช้สมัครสมาชิกควรกรอกข้อมูลให้ครบเพื่อเอาไว้เป็นหลักฐานสำหรับการโอนเงิน

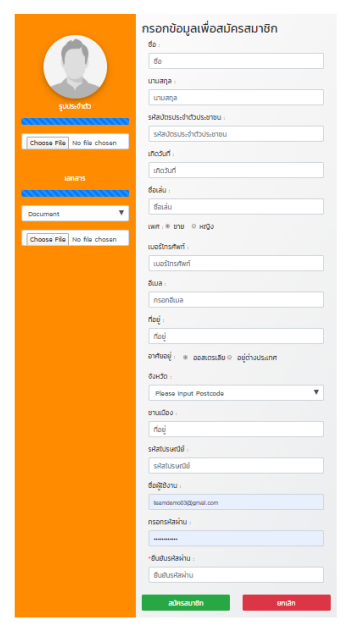

รูปที่ 4.1 หน้าสมัครสมาชิก

กรณีกรอกรหัสผ่านไม่ตรงกัน ระบบจะฟ้องว่า \*\*Password are not matching

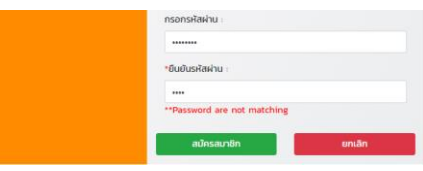

รูปที่ 4.2 กรอกผ่านไม่ตรงกัน

เมื่อทำการกรอกทุกอย่างครบแล้วกดปุ่มสมัครสมาชิกแล้วระบบจะแจ้ง alert ขึ้นมาเพื่อให้ ผู้ใช้ได้รู้ว่าสมัครสำเร็จแล้ว

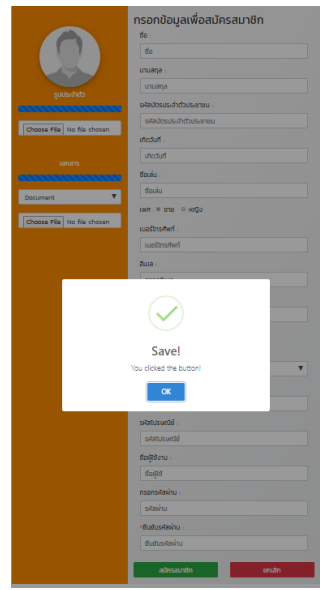

รูปที่ 4.3 เมื่อทำการสมัครสมาชิกสำเร็จ

### **4.2 หน้า login เข้าสู่ระบบ**

เมื่อสมัครสมาชิกสำเร็จก็ให้มาที่หน้า login เพื่อเข้าสู่ระบบ

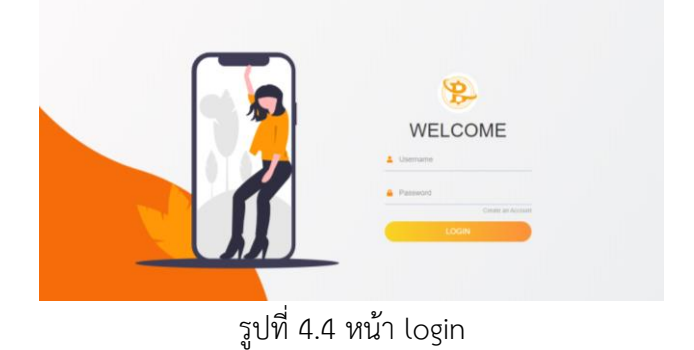

กรณีกรอก password ผิด ระบบก็จะแจ้ง alert Username or password is wrong! เพื่อเป็นการแจ้งเตือนว่ารหัสผ่านผิด

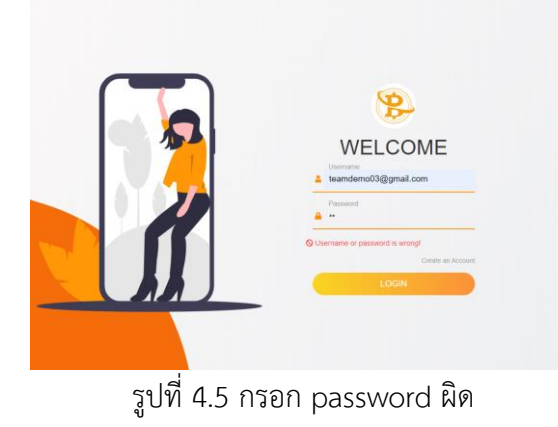

#### **4.3 หน้า Home**

หน้า Home ก่อนทำการ login จะมีเข้าสู่ระบบและสมัครสมาชิก

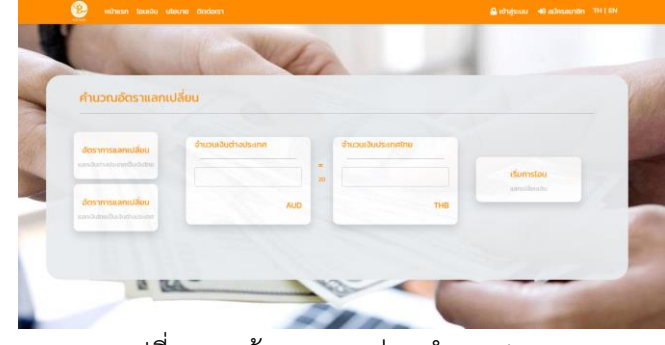

รูปที่ 4.6 หน้า Home ก่อนทำการ login

หน้า Home หลังการ login เข้าสู่ระบบและสมัครสมาชิกจะหายไป และรายเอียดสมาชิกจะ เข้ามาแทน

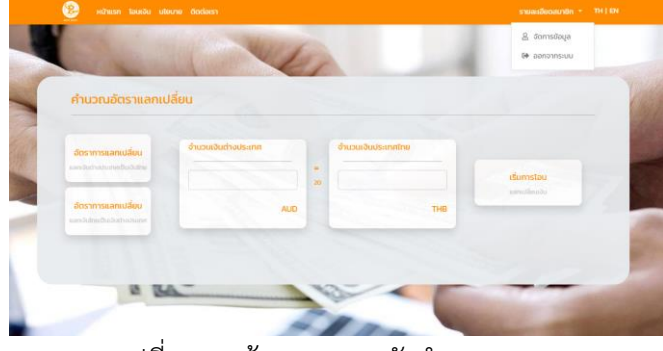

รูปที่ 4.7 หน้า Home หลังทำการ login

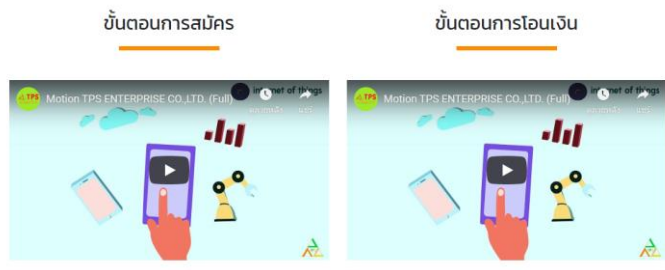

รูปที่ 4.8 ขั้นตอนการสมัครและขั้นตอนการโอนเงิน

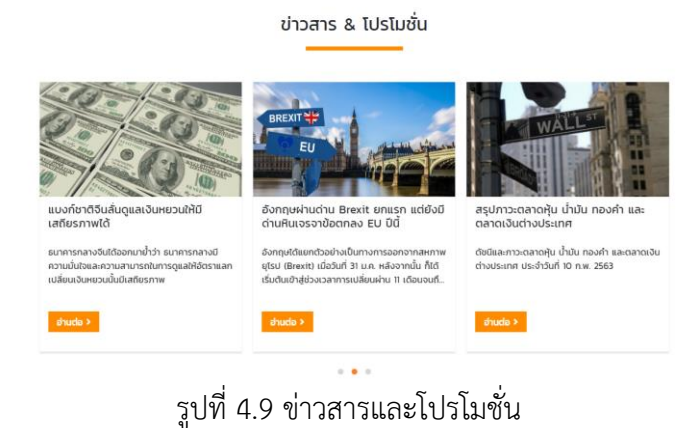

สามารถติดต่อสอบถามกับพนักงานหรือAdmin ที่ดูแลเว็ปไซต์ได้ผ่านทางนี้

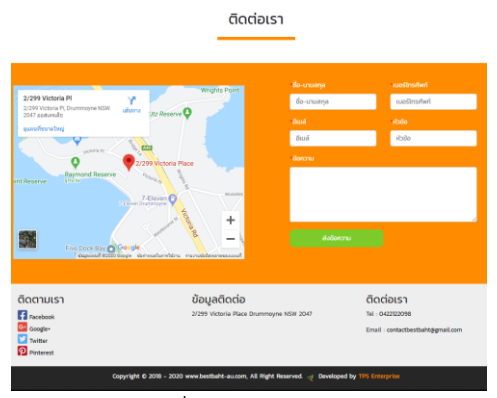

รูปที่ 4.10 ติดต่อเรา

#### **4.4 หน้า โอนเงิน**

เมื่อกรอกตัวเลขลงไปในช่องระบบจะคำนวณค่าเงินตามเรทเงินที่ได้ตั้งไว้ของวันนั้น ๆ จากนั้นกดปุ่มเริ่มการโอนระบบก็จะเปลี่ยนหน้าไปที่หน้าการโอนเงิน

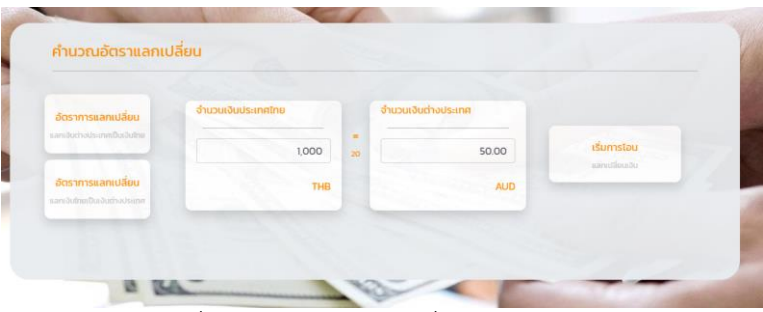

รูปที่ 4.11 กรอกตัวเลขเพื่อคำนวณค่าเงิน

เมื่อเข้าสู่หน้าโอนเงินระบบก็จะมีให้เพิ่มหรือลบผู้รับแล้วจำนวนเงินที่แลกเปลี่ยนรวมถึงการ

โอนแบบรวดเร็ว

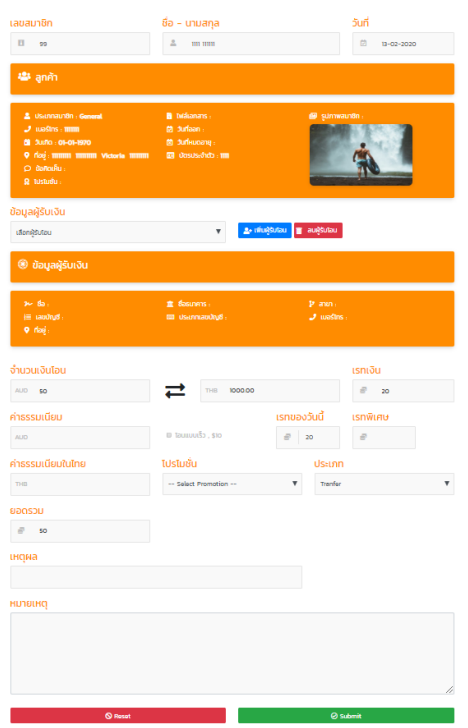

รูปที่ 4.12 เลือกผู้รับโอนและจำนวนเงินที่แลกเปลี่ยน

# สามารถเพิ่มผู้รับโอนได้โดยกรอกข้อมูลที่ปุ่มเพิ่มผู้รับโอน

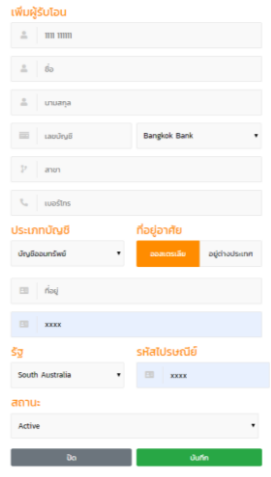

รูปที่ 4.13 การเพิ่มผู้รับโอน

สามารถลบผู้รับโอนได้โดยกดปุ่มลบผู้รับโอน

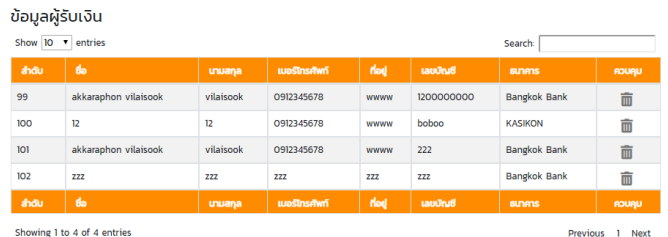

รูปที่ 4.14 การลบผู้รับโอน

ทำการเลือกผู้รับโอนแล้วกดปุ่ม submit เพื่อยืนยันการโอน

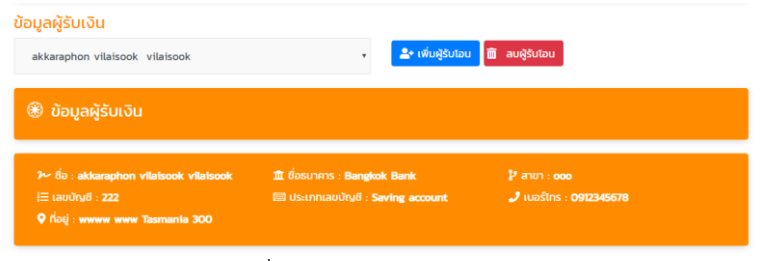

รูปที่ 4.15 การเลือกผู้รับโอน

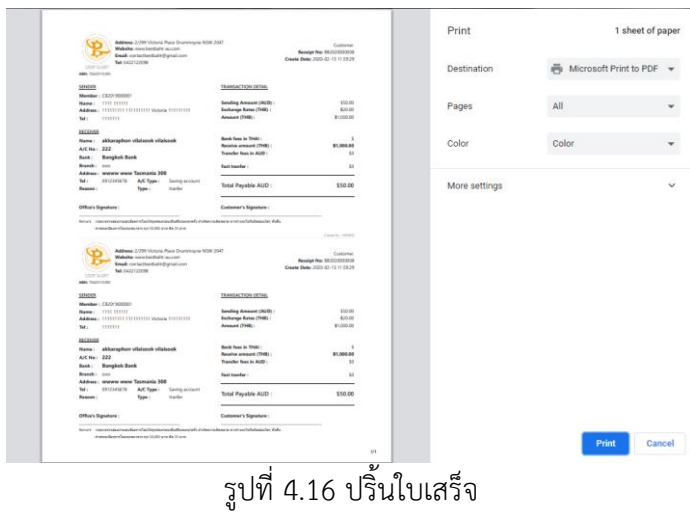

### **4.5 หน้า จัดการข้อมูล**

หน้าจัดการข้อมูลจะแบ่งเป็น 2 ส่วน ส่วนแรก คือ จัดการส่วนตัวและส่วนที่สองคือรายการ

ชำระเงิน

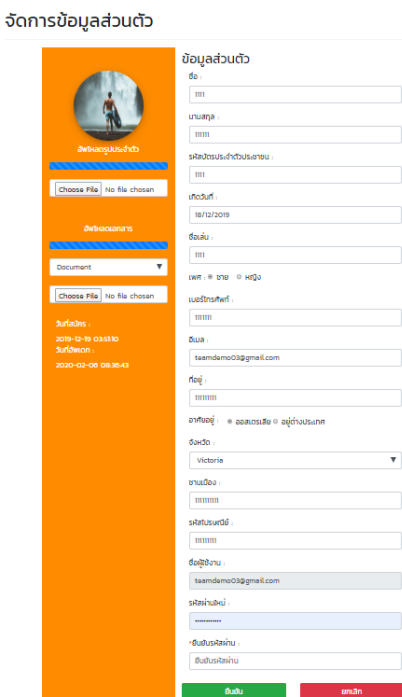

รูปที่ 4.17 จัดการข้อมูลส่วนตัว

เมื่อกดยืนยันแล้วระบบเด้ง alert ว่าจะปริ้นใบเสร็จหรือไม่

ส่วนที่สอง รายการชำระเงินตารางนี้ทำบันทึกการโอนของผู้ใช้ระบบไว้ สามารถปริ้นบิล แจ้ง การโอนเงิน และลบได้

| ี่ รายการชำระเง <b>ิ</b> น      |                             |              |              |                |                              |  |  |  |
|---------------------------------|-----------------------------|--------------|--------------|----------------|------------------------------|--|--|--|
| Show 10 <sup>v</sup><br>entries | Search:                     |              |              |                |                              |  |  |  |
| วันที่                          | <b>หมายเลขอ้างอิง</b>       | ยอดที่โอน    | ยอดที่ได้รับ | amu            | <b>UAUCA</b>                 |  |  |  |
| 2020-01-13 13:22:29             | BB2020000005                | $\mathbf{1}$ | 21.2         | ยืนยันแล้ว     | 面<br><b>Oa</b><br>รายละเอียด |  |  |  |
| 2020-01-16 10:10:27             | BB2020000006                | 47.17        | 1021000      | กำลังดำเนินการ | 面<br>ūa<br>รายละเอียด        |  |  |  |
| 2020-01-16 10:12:07             | BB2020000007                | 100          | 2120         | ยืนยันแล้ว     | 面<br><b>ūa</b><br>รายละเอียด |  |  |  |
| 2020-02-13 11:59:29             | BB2020000008                | 50           | 1000         | กำลังดำเนินการ | 面<br>รายละเอียด<br><b>Ga</b> |  |  |  |
| วันที่                          | หมายเลขอ้างอิง              | ยอดที่โอน    | ยอดที่ได้รับ | amu            | <b>UAUCA</b>                 |  |  |  |
|                                 | Showing 1 to 4 of 4 entries |              |              |                |                              |  |  |  |

รูปที่ 4.18 รายการชำระเงิน

เมื่อกดแจ้งการโอนเงินแล้วจะขึ้นหน้าแจ้งการโอนเงินขึ้นมาให้ผู้ใช้กดไปที่ปุ่มแจ้งโอน

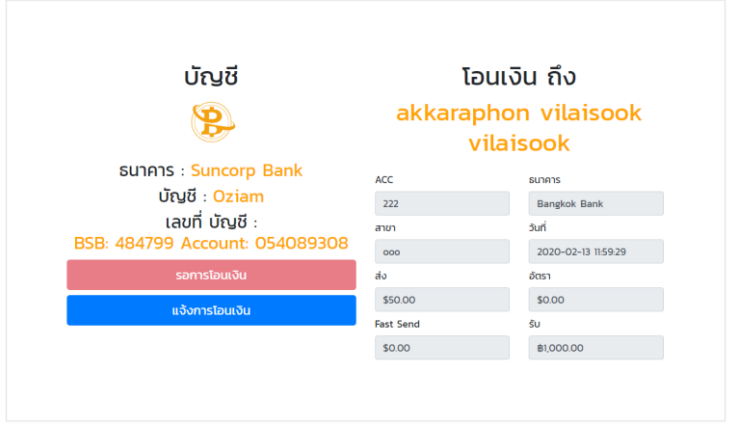

รูปที่ 4.19 การแจ้งโอนเงิน

เมื่อกดปุ่มแล้วระบบจะป็อบอัพรหัสแจ้งการโอนเงินขึ้นมา ให้ผู้ใช้กรอกรหัสการโอนเงินและ อัพรูปสลิปการโอนเงินไปยังระบบ

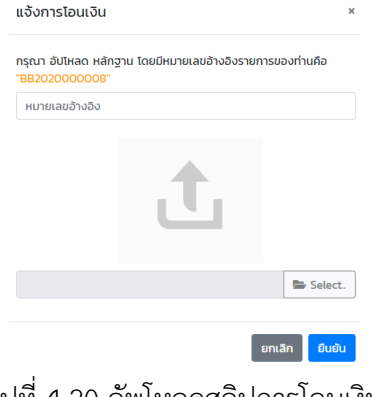

รูปที่ 4.20 อัพโหลดสลิปการโอนเงิน

เมื่อการแจ้งการโอนเสร็จจากนั้นรอให้ admin หรือ พนักงาน กดยืนยันว่าเงินโอนมาแล้วจริง จากนั้นพนักงานจะปรับสถานะจาก กำลังดำเนินการ เป็นยืนยันแล้ว

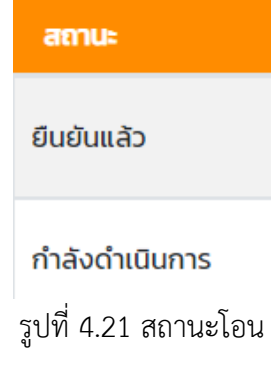

### **4.5 หน้า นโยบาย**

หน้านี้จะแสดงนโยบายของเว็ปไซต์ ประกอบด้วย นโยบายการใช้งาน นโยบายคุ้มครอง ข้อมูล นโยบายการคืนเงิน และนโยบายความเป็นส่วนตัว

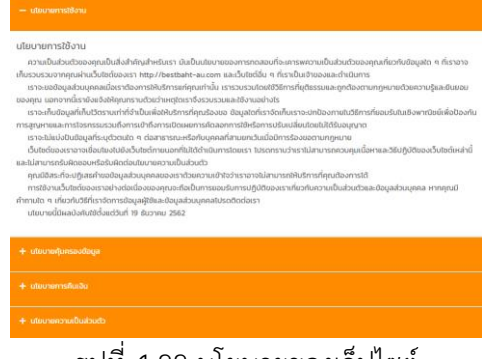

### รูปที่ 4.22 นโยบายของเว็ปไซต์

### **4.5 หน้า ข่าวสารและโปรโมชั่น**

โดยหน้าข่าวสารและโปรโมชั่นนั้นจะเป็นการกดปุ่มสไลด์ข่าวมาจากหน้าHome จากนั้นก็จะ เข้ามาหน้าข่าวสาร

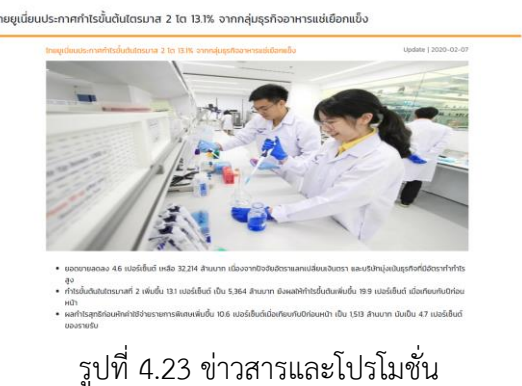

# **บทที่ 5 สรุปผลการดำเนินงานและข้อเสนอแนะ**

บทสุดท้ายนี้จะเป็นการกล่าวโดยสรุปสิ่งที่ได้รับจากการดำเนินการทดลองปัญหาและ อุปสรรคและข้อเสนอแนะจากการพัฒนาเว็ปไซต์ bestbaht-au มีดังนี้

- 5.1 สรุปผลการวิจัย
- 5.2 ปัญหาและอุปสรรค
- 5.3 ข้อเสนอแนะ

#### **5.1 สรุปผลการวิจัย**

จากการพัฒนาเว็ปไซต์ bestbath-au บริษัท ที.พี.เอส.เอ็นเตอร์ไพรส์ จำกัด ทางผู้พัฒนาได้ ทำการพัฒนาดีไซน์ตัวเว็ปไซต์ใหม่ให้ผู้ใช้งาน ใช้งานได้สะดวกสบายและปลอดภัยมากยิ่งขึ้น

#### **5.2 ปัญหาและอุปสรรค**

เนื่องจากเป็น Web Application ต้องทำงานบนอินเทอร์เน็ตหรือเครือข่ายภายในองค์กร และใช้ โปรแกรม Web Browser ในการทำงานเท่านั้น

#### **5.3 ข้อเสนอแนะ**

- 1. ควรมีระบบ login facebook เพื่อให้ใช้งานง่ายและปลอดภัยกว่า
- 2. ระบบต้องมีพนักงานคอยกดยืนการแจ้งโอนจากลูกค้าอาจทำให้ล่าช้าในบางที
- 3. ควรมีระบบแชทบอทคอยตอบโต้กับลูกค้า

#### **บรรณานุกรม**

ฐานข้อมูลมายเอสคิวแอล (MySQL). แหล่งที่มา :

[\(http://th.easyhostdomain.com/dedicated-servers/mysql.html\)](http://th.easyhostdomain.com/dedicated-servers/mysql.html)

ภาษา PHP (PHP: Hypertext Preprocessor). แหล่งที่มา

([http://marcuscode.com/lang/php\)](http://marcuscode.com/lang/php)

ภาษา CSS. แหล่งที่มา : ([https://blog.sogoodweb.com/Article/Detail/79237\)](https://blog.sogoodweb.com/Article/Detail/79237)

ภาษา JavaScript. แหล่งที่มา : ([https://sites.google.com/site/ntaweera/javascript\)](https://sites.google.com/site/ntaweera/javascript) Web Browser. แหล่งที่มา :

[\(https://sites.google.com/site/chanoksuda12539/useful-links\)](https://sites.google.com/site/chanoksuda12539/useful-links)

โปรแกรม Visual Studio Code. แหล่งที่มา :

([https://mindphp.com/%E0%B8%9A%E0%B8%97%E0%B8%84%E0%B8%A7%E0%B8%B2](https://mindphp.com/%E0%B8%9A%E0%B8%97%E0%B8%84%E0%B8%A7%E0%B8%B2%E0%B8%A1/microsoft/4829-visual-studio-code.html) [%E0%B8%A1/microsoft/4829-visual-studio-code.html\)](https://mindphp.com/%E0%B8%9A%E0%B8%97%E0%B8%84%E0%B8%A7%E0%B8%B2%E0%B8%A1/microsoft/4829-visual-studio-code.html)

**ภาคผนวก**

**ภาคผนวก ก คู่มือการใช้งาน**

### **การสมัครสมาชิก**

1. กรอกข้อมูลในช่องเพื่อสมัครสมาชิกแล้วกดสมัครสมาชิก เสร็จสิ้นการสมัครสมาชิก

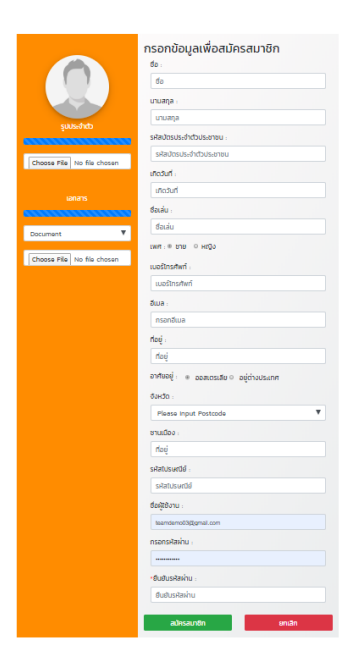

# **การโอนแลกเปลี่ยนเงิน**

1. เข้าหน้าแรกกรอกเงินเพื่อทำการคำนวณ

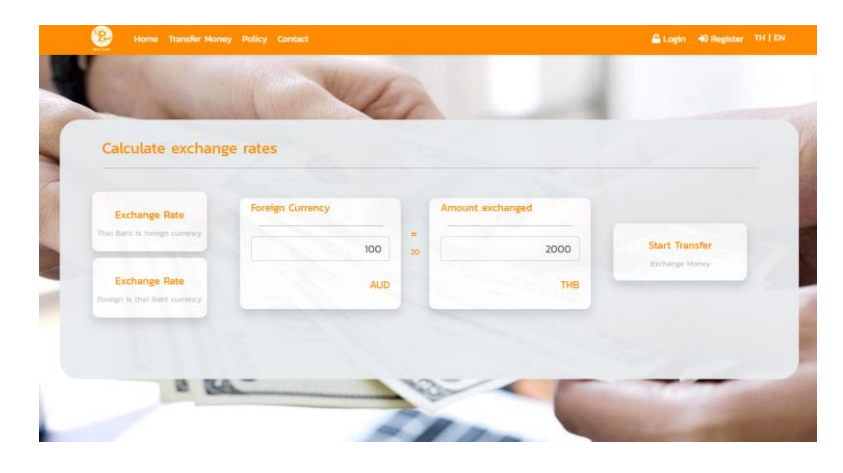

2. กดปุ่ม เริ่มการโอนเพื่อเป็นการไปยังหน้าโอน

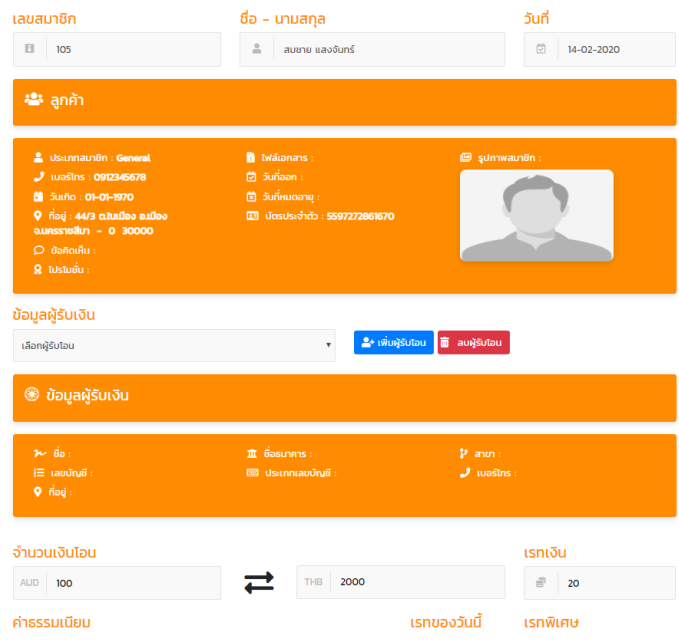

3. กดปุ่มเพิ่มผู้รับโอน เพื่อเป็นการเพิ่มผู้รับโอน

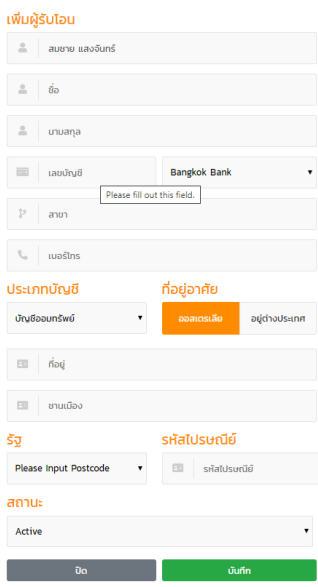

4. เมื่อเพิ่มผู้รับโอนเสร็จกดเลือกผู้รับโอนแล้วกดยืนยันการโอน

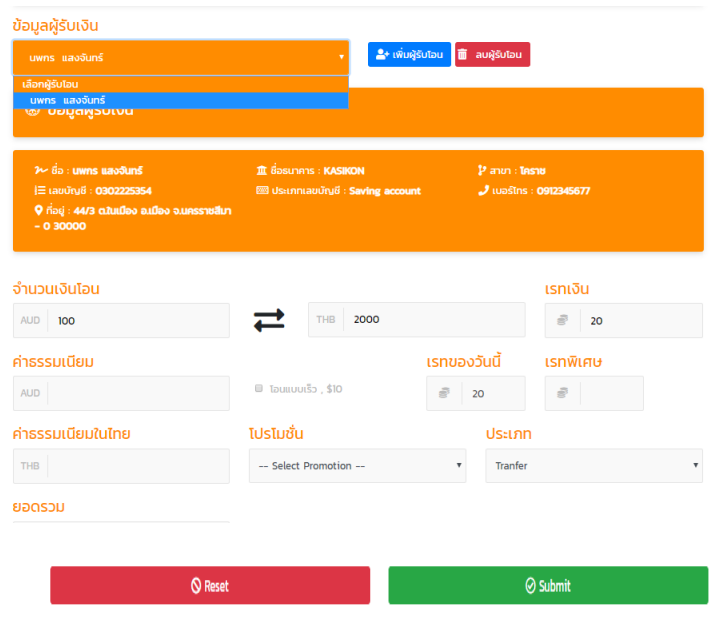

# 5. กดไปที่หน้าจัดการข้อมูลเพื่อทำการแจ้งการโอน

#### รายการชำระเงิน

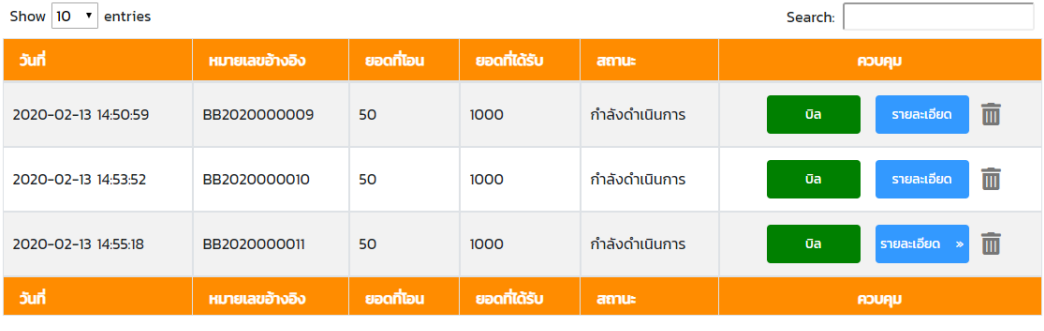

Showing 1 to 3 of 3 entries

Previous 1 Next

6. กดปุ่มรายละเอียดและทำการแจ้งโอน

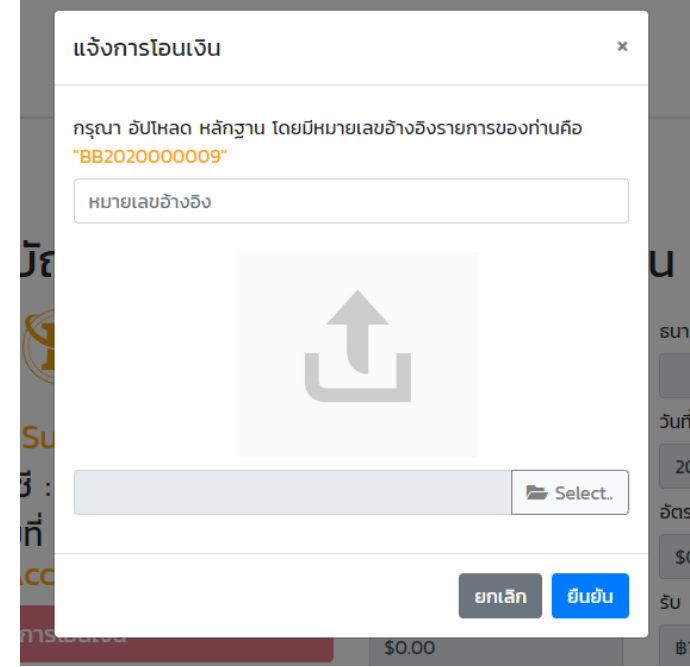

ใส่รหัส และรูปสลิปแล้วกดยืนยันเป็นการสำเร็จการแจ้งโอน

7. รอพนักงานโอนเงิน พนักงานจะปรับสถานะโอนว่ายืนยันแล้ว

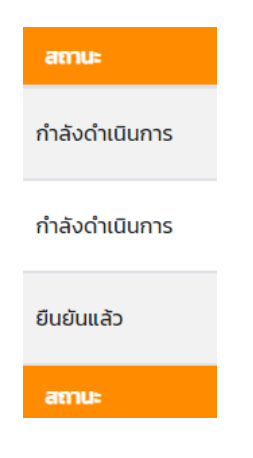

# **ประวัติผู้จัดทำ**

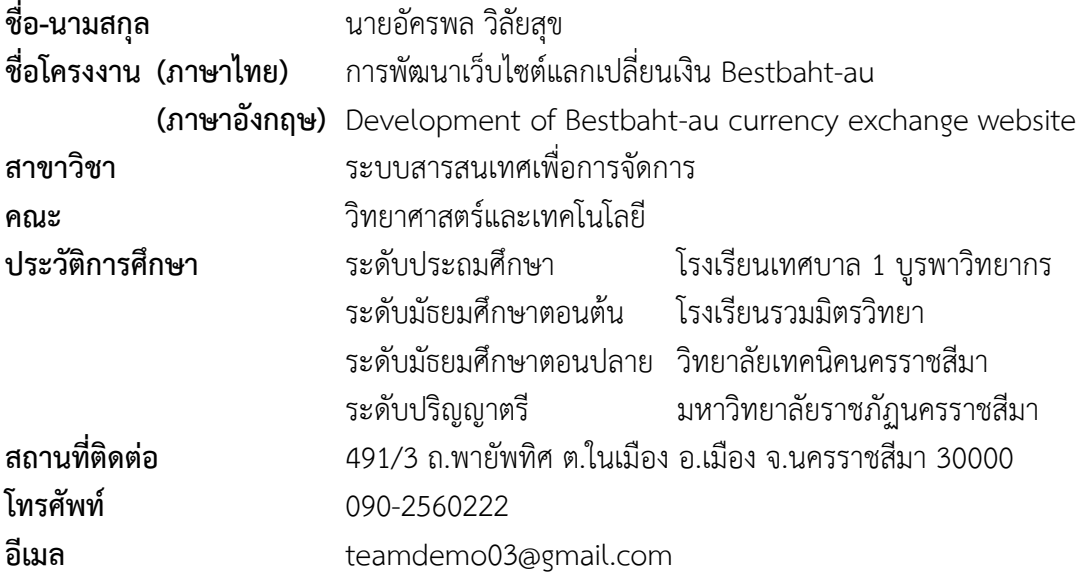